**1С:Предприятие 8**

# "СПУТНИК:Регистратура санатория" , редакция 3

КРАТКОЕ РУКОВОДСТВО ПОЛЬЗОВАТЕЛЯ

Железноводск

## Оглавление

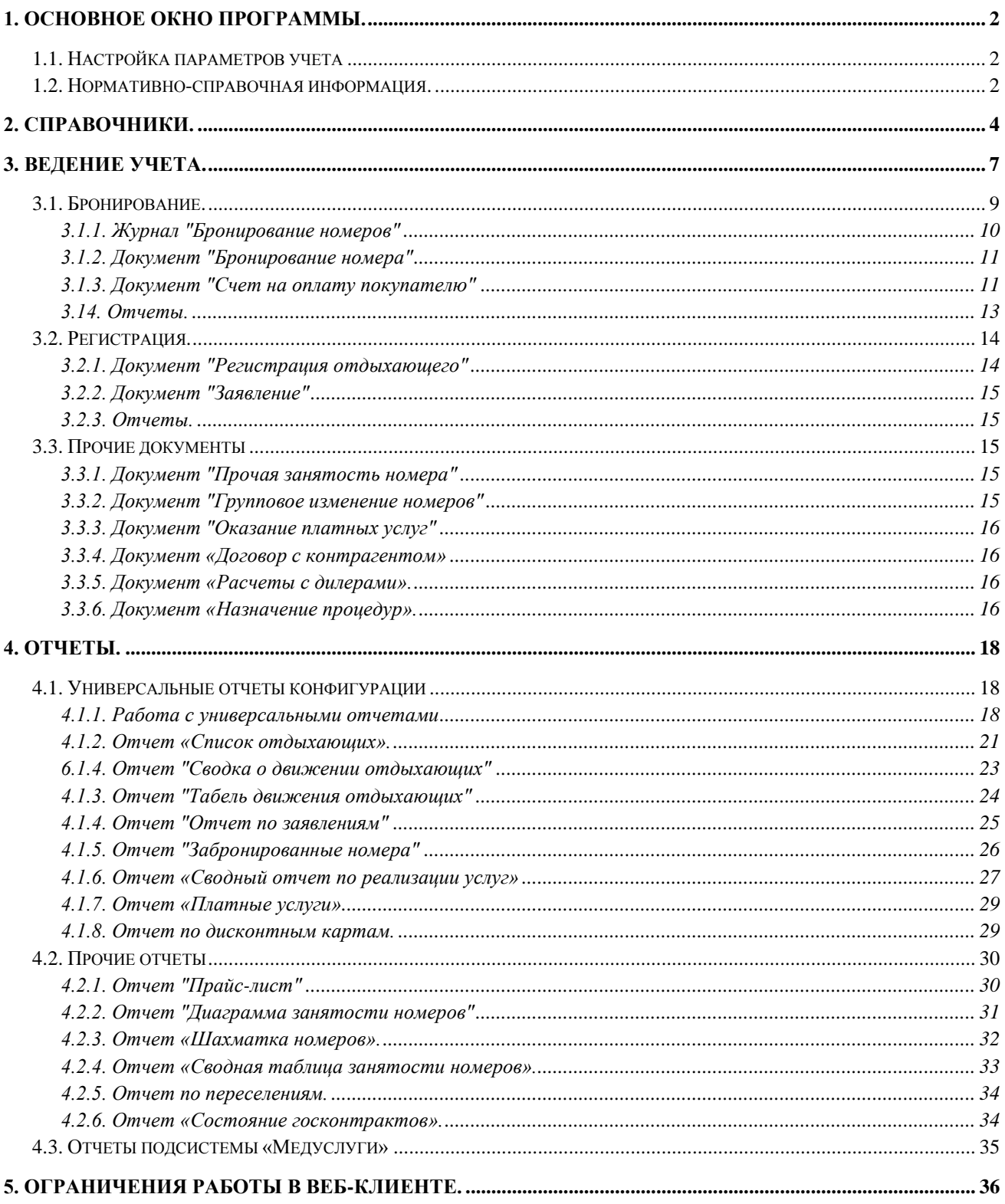

## <span id="page-2-0"></span>**1. Основное окно программы.**

Основное окно программы имеет стандартный для режима «Управляемое приложение» вид: сверху расположена «Панель разделов», которая включает в себя все установленные подсистемы (см. рис. 1.1), а так же разделы «Рабочий стол» и «Сервис и администрирование».

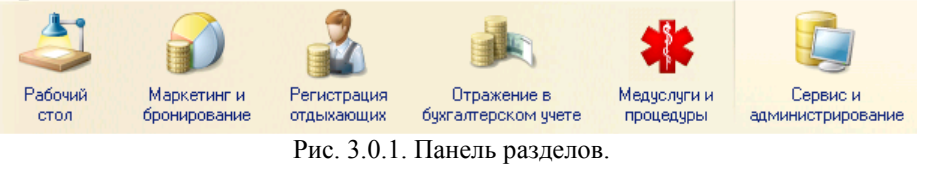

Раздел «Рабочий стол» - это неотключаемый раздел, который открывается при запуске системы, он содержит основные функции, необходимые конкретному пользователю. Отображаемые в этом разделе окна могут быть настроены с помощью функции «Настройка рабочего стола» (Главное меню – Вид).

Разделы «Маркетинг и бронирование», «Регистрация отдыхающих», «Отражение в бухгалтерском учете» и «Медуслуги и процедуры» содержат документы и отчеты одноименных подсистем.

Раздел «Сервис и администрирование» содержит команды по настройке системы и функции, не относящиеся напрямую ни к одному другому разделу.

## **1.1. Настройка параметров учета**

<span id="page-2-1"></span>Настройка параметров учета вызывается из раздела «Сервис и администрирование» выбором команды «Настройка параметров учета» (или из-под окна «Помощника начала учета», пункт 1).

Информация в форме «Настроек параметров учета» представлена на нескольких закладках.

<span id="page-2-2"></span>Подробное назначение каждой настройки можно прочитать в справке (кнопка <sup>•</sup> в правом верхнем углу окна).

## **1.2. Нормативно-справочная информация.**

Заполнение справочников производится стандартными средствами платформы 1С. Справочники открываются для просмотра и редактирования из-под того раздела, к которому они относятся (причем справочник будет отображаться только в том случае, если у пользователя достаточно прав для его просмотра). Увидеть список всех справочников можно с помощью команды «Все функции», вызываемой на панели основного окна приложения.

Даже таким образом вы сможете увидеть только те справочники, на просмотр которых имеете права доступа.

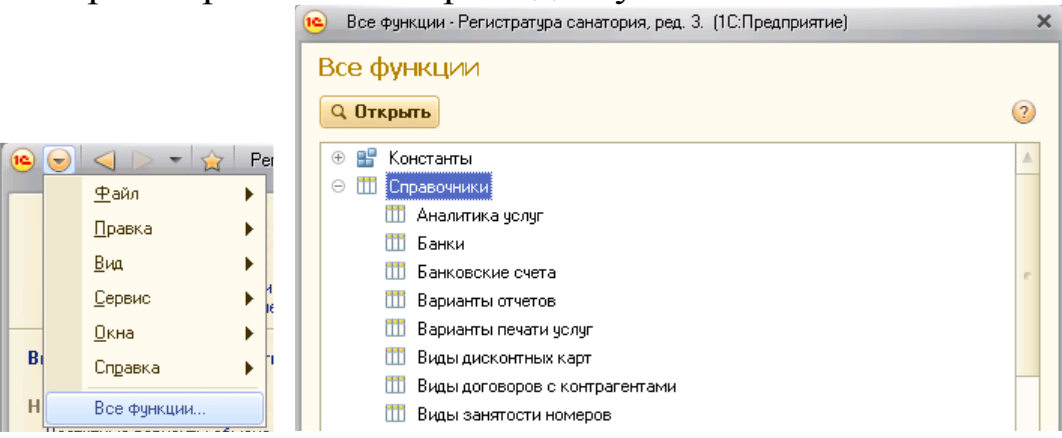

Рис. 3.2.1. Открытие полного списка справочников с помощью команды «Все функции».

Если вы не можете найти команду «Все функции», попробуйте установить флажок «Отображать команду «Все функции» в меню «Сервис\Параметры». Возможно так же, что у вас недостаточно прав для использования этой команды.

О назначении и реквизитах справочников можно прочитать в справке к каждому объекту (кнопка <sup>3</sup> в правом верхнем углу окна открытого справочника), о работе с ними – в следующей главе.

## <span id="page-4-0"></span>**2. Справочники.**

Содержимое справочников может заполняться как при вызове непосредственно из меню «Справочники», так и в процессе ввода информации в документах. Тем не менее, содержимое некоторых справочников целесообразно заполнить до начала ввода документов, например, справочник «Номера проживания».

Доступ к справочникам для просмотра и редактирования осуществляется из того раздела, к которому относится справочник (см. пункт 3.2) при наличии у пользователя соответствующих прав доступа.

Таким образом, чтобы открыть справочник, сначала выберите нужный раздел в панели разделов (см. рис. 3.0.2), затем выберите справочник слева в «панели навигации», после чего форма списка справочника откроется справа в «рабочей области приложения».

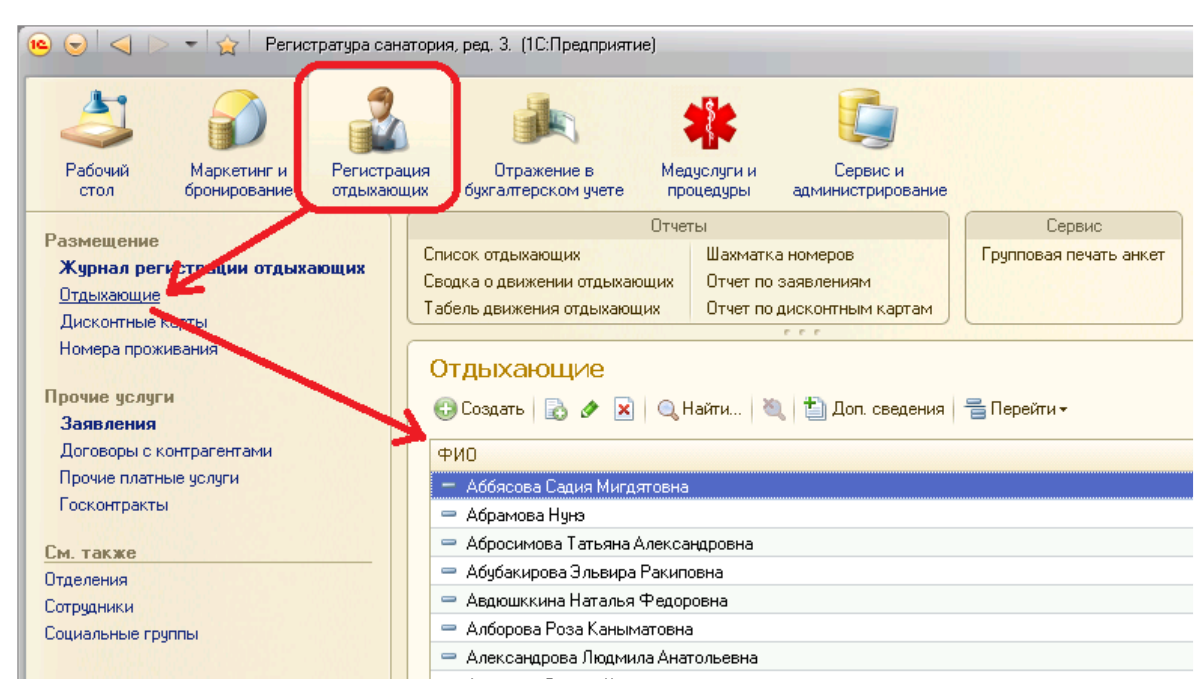

Рис. 4.0.1. Открытие формы списка справочника «Контрагенты».

Для ввода новых элементов справочников используется кнопка **С** Создать на панели формы справочника. Некоторые справочники можно создать без открытия формы списка – для этого предназначены специальные команды в меню «Создать».

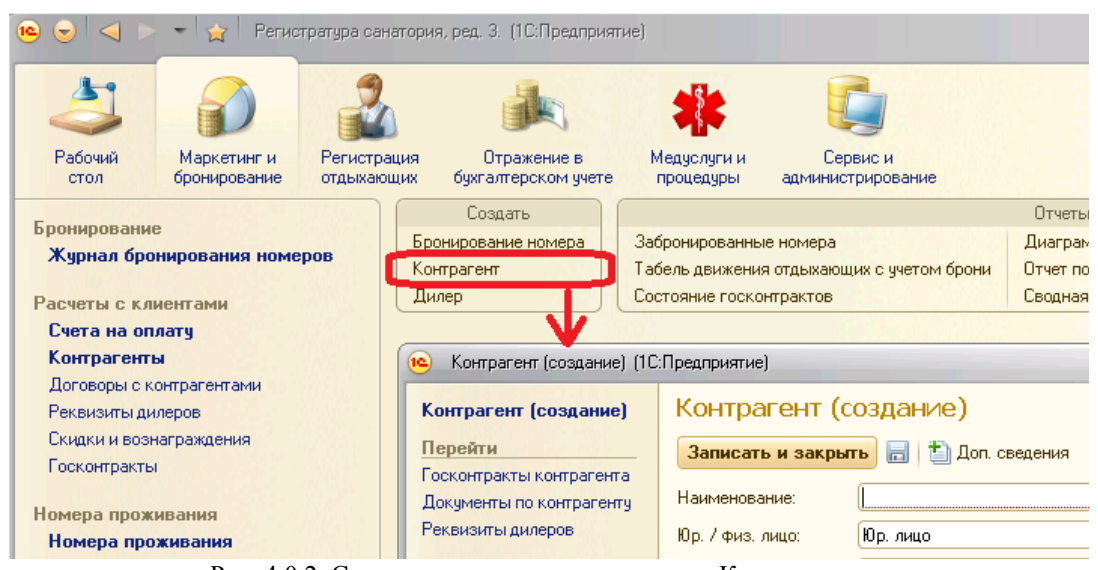

Рис. 4.0.2. Создание элемента справочника «Контрагенты».

Кнопка **не предназначена для ввода новой группы** (только для иерархических справочников). С помощью кнопки выбранный элемент открывается для редактирования, по кнопке в можно скопировать выбранный элемент. Если нажать кнопку **X**, элемент будет помечен на удаление. Это значит, что при запуске администратором специальной обработки «Удаление помеченных объектов» программа попытается удалить помеченный вами элемент. **Нельзя удалять из справочников те элементы, на которые ссылаются документы**, например неиспользуемые номера (если в них уже жили отдыхающие). Такой элемент не удалится обработкой, но останется помеченным на удаление. **Рекомендуем**, в каждом справочнике занести дополнительную группу, например, «**Неиспользуемые номера**» и перемещать неудаляемые позиции в эту группу.

Каждый элемент большинства справочников имеет обязательные реквизиты «*Код*» и «*Наименование*».

Код элемента справочника используется для однозначной идентификации конкретного элемента в справочнике, поэтому он должен быть **уникальным**.

Для версии «КОРП» ряд справочников имеют дополнительный реквизит «Организация/подразделение». Если организация не заполнена, то элементы справочника будут общими для всех организаций, если заполнена – будут видимы и доступны только для выбранной организации.

5

Если в справочнике несколько групп, он может просматриваться как в иерархическом виде (разделен по группам), так и общим списком. Переход от одного вида к другому осуществляется по командой «Режим просмотра» в меню «Все действия».

### **Настройка просмотра списка**.

Перечень отображаемых в форме реквизитов можно изменить. Для этого следует нажать кнопку «**Все действия**» и выбрать пункт меню «**Изменить форму**». Откроется окно настройки внешнего вида формы, где можно отредактировать список реквизитов, предусмотренных для отображения в списке элементов справочника.

Следует отметить флажками реквизиты, которые следует показывать в списке. Включение (снятие) флажка производится щелчком левой клавиши мыши.

#### **Печать списка**.

Любой справочник можно распечатать. Для того чтобы распечатать список необходимо нажать кнопку «**Все действия**» и выбрать пункт меню «**Вывести список**». Формирование списка возможно в табличном или текстовом виде. Колонки, отмеченные галочками, будут включены в состав формируемого для печати списка.

## **3. Ведение учета.**

<span id="page-7-0"></span>Ведение учета осуществляется с помощью документов. Доступ к документам для просмотра и редактирования выполняется из того раздела, к которому относится данный документ (см. рис. 3.0.1) при наличии соответствующих прав у пользователя.

Переход к списку документов осуществляется в панели навигации нужного раздела, так же как и для справочников (см. пункт 3.2).

Для ввода новых документов используется кнопка **Создать** на панели справочника. С помощью кнопки выбранный документ открывается для редактирования, по кнопке **в можно скопировать** выбранный документ. Если нажать кнопку **»**, документ будет помечен на удаление. Это значит, что при запуске администратором специальной обработки «Удаление помеченных объектов» программа попытается удалить помеченный вами документ.

Каждый элемент справочника имеет обязательные реквизиты «*Дата*» и «*Номер*». Номер документов чаще всего должен быть уникален. Программа автоматически присваивает следующий номер документам, и его не рекомендуется изменять вручную.

Для версии «КОРП»: все документы имеют обязательный для заполнения реквизит «Организация/подразделение». Таким образом, все документы привязаны к определенной организации.

В списке документы могут быть отобраны по дате. Чтобы изменить период отображения документов, следует нажать кнопку  $\left(\theta\right)$ . Кнопка **Призима позволяет найти в списке документ по значениям его** реквизитов.

Если на панели инструментов есть кнопка . это значит, что документы данного вида могут являться *основанием* для других документов. Это значит, что на основании данного документа можно ввести другой документ и он будет полностью или частично заполнен данными текущего документа.

Кнопка **Е Движения по регистрам • ПОЗВОЛЯ**ЕТ ПРОСМОТРЕТЬ ДВИЖЕНИЯ, которые выполняет документ при *проведении.* Проведенным называется документ, который вносит какие-либо изменения в *регистры* конфигурации (специальные объекты, предназначенные для хранения данных). Такой документ помечается пиктограммой . Если

7

документ отмечен пиктограммой **, то он непроведен**, и, скорее всего, не будет отражен в отчетах.

Кнопка **Показывать настройки** отображает дополнительную таблицу настроек, с помощью которых можно управлять отбором, сортировкой и оформлением списка документов. Для каждого вида документов предусмотрен свой базовый набор настроек (пример рассмотрен ниже в главе «Бронирование»). В любую из таблиц пользователь может добавлять свои настройки (щелчок правой кнопкой мыши, "Добавить новый элемент" в контекстном меню) или изменять существующие. Подробное описание работы с настройками управляемой формы изложено в справке 1С:Предприятия, раздел "Работа пользователя. Общая информация о формах".

Помимо панелей навигации каждого раздела, списки некоторых документов можно просматривать на рабочем столе. «Рабочий стол» это неотключаемый раздел, который открывается при запуске системы. Здесь расположена наиболее часто используемая информация, для каждой «роли» сотрудника она своя. Так, для сотрудника ресепшена (регистратуры) при запуске программы на рабочем столе может отображаться список документов «Регистрация отдыхающего», а для специалиста отдела маркетинга – список заявок на бронь или счетов на оплату. Конфигурация поставляется с предварительными настройками форм списков документов, которые отображаются на рабочем столе, но их состав может быть изменен пользователем. Чтобы настроить информацию, отображаемую на рабочем столе, нужно выбрать команду «Настройка рабочего стола» в подменю «Вид».

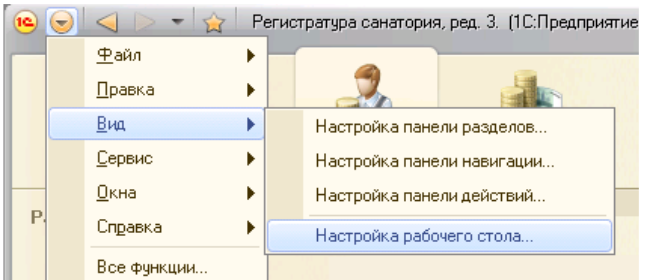

Рис.5.0.1. Настройка рабочего стола.

В открывшемся окне с помощью кнопок «Добавить» и «Удалить» выберите формы, которые хотите видеть на рабочем столе сразу при запуске – одну или несколько, друг под другом или в две колонки.

## **3.1. Бронирование.**

<span id="page-9-0"></span>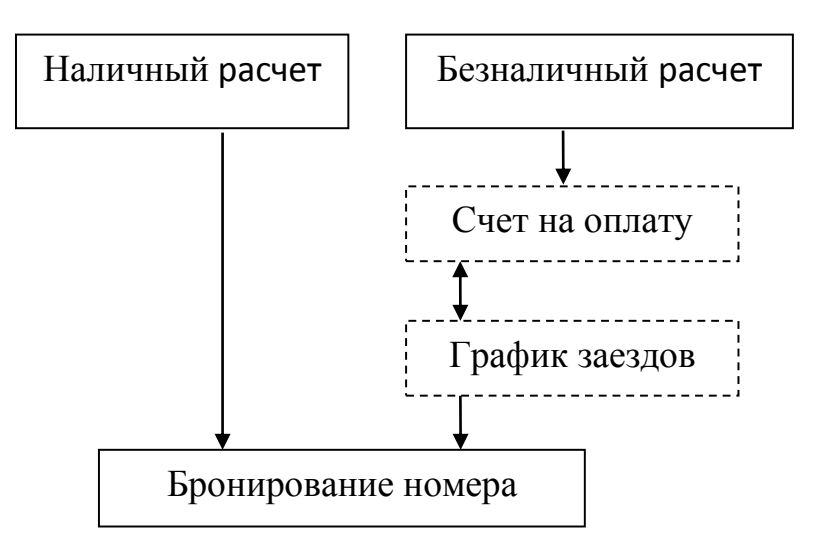

В данной главе рассматриваются основные документы подсистемы «**Маркетинг и бронирование**». Их взаимосвязь такова.

•Вариант 1 (в основном, применяется для физических лиц). Бронь отражается одним документом – «Бронирование номера по заявке». В документе указывается необходимая категория номера, сроки заезда и количество человек.

•Вариант 2 (подходит для юридических лиц) – выписывается документ «Счет на оплату покупателю», на основании которого вводится один или несколько документов «Бронирование номера, в зависимости от того, сколько мест нужно забронировать.

•Вариант 3 – «Счет на оплату покупателю» выписывается, наоборот, на основании «Бронирования номера по заявке». Такой вариант может быть удобным, если отдыхающий захотел внести предоплату по безналичному расчету.

•Вариант 4 – с использованием «Графика заездов», используется в случае больших предварительных заказов (например, по государственному контракту с фондами соцстраха, по договорам с крупными туристическими или страховыми организациями и т.п.). В этом случае на основании «Счета на оплату покупателю» сначала вводится документ «График заездов», а с помощью механизма группового подбора номеров на основании «Графика» уже создаются реальные заявки на бронь.

•Вариант 5 – «График заезда» может быть введен без «Счета на оплату» (например, для бюджетных путевок); если необходимо, «Счет на оплату» может быть выставлен и на основании «Графика».

### <span id="page-10-0"></span>**3.1.1. Журнал "Бронирование номеров"**

Журнал, в котором собраны документы: ["Бронирования номера",](v8config://05df082c-fd56-40cc-afbe-9cc3a85679be/mdobject/id25b93e32-da7a-4e5e-9967-1809f4f7e3eb/038b5c85-fb1c-4082-9c4c-e69f8928bf3a) ["График заездов",](v8config://05df082c-fd56-40cc-afbe-9cc3a85679be/mdobject/id3d7dd948-c065-465b-bcfd-9da108124b9e/038b5c85-fb1c-4082-9c4c-e69f8928bf3a) ["Прочая занятость номера",](v8config://05df082c-fd56-40cc-afbe-9cc3a85679be/mdobject/idf8add59d-c657-4862-bdf4-623ac0d58c32/038b5c85-fb1c-4082-9c4c-e69f8928bf3a) ["Прочая занятость](v8config://05df082c-fd56-40cc-afbe-9cc3a85679be/mdobject/id79b6fc92-9506-4fb7-8831-fde53e2efbce/038b5c85-fb1c-4082-9c4c-e69f8928bf3a)  [номеров \(многострочная\)".](v8config://05df082c-fd56-40cc-afbe-9cc3a85679be/mdobject/id79b6fc92-9506-4fb7-8831-fde53e2efbce/038b5c85-fb1c-4082-9c4c-e69f8928bf3a)

В журнале бронирования по умолчанию погашенная и снятая бронь не отображается, чтобы ее увидеть следует снять флажок "*Только действующая*" в таблице "Отбор" *панели настроек*.

|                                      |                              | Бронирование номеров и прочая занятость                                             |                    |                     |                        |           |                                |  |                            |               |                    |
|--------------------------------------|------------------------------|-------------------------------------------------------------------------------------|--------------------|---------------------|------------------------|-----------|--------------------------------|--|----------------------------|---------------|--------------------|
|                                      |                              | © Создать   23 2 X   (+)   Q Найти   2     금 Перейти -   田 -   Показывать настройки |                    |                     |                        |           |                                |  |                            |               | Все действия • (?) |
| Опл. Аналитика челчги                | Номер Вид занятости Заказчик |                                                                                     | Отдыхающий         | A.<br>Дата заезда   | Дней Дата выезда       | MecT NºN: | Категория челчги               |  | Корп. Эт. Категория номера | Основание     | Состояние брони    |
| E.<br><b>OMMADUACKAG</b>             | 2 Бронь                      | Наличный расчет                                                                     |                    | 02.03.2013 12:00:01 | 21 22:03:2013 23:59:59 | 2 101/1   | Путевка, двухместный           |  | двухместный однокомнат,    |               | Предварительная    |
| <b>Г. Коммерчес.</b>                 | 1 Бронь                      | Козенцев                                                                            |                    | 01.01.2014 12:0     | 14 14.01.2014 23:5     |           | 2 206/1 Путевка, ДДП, двч      |  | двухместный двухком        |               | Подтверждена       |
| <b>Коммерческая</b>                  | 2 Бронь                      | Бальмонт                                                                            |                    | 07.01.2014 12:00:00 | 21 27.01.2014 23:59:59 |           | 306/2 Путевка, ДДП, двухме     |  | двухместный двухкомнат     |               | Предварительная    |
| <b>С. Коммерчес</b>                  | 39 Бронь                     | Частное лицо                                                                        | Аббясова Салия     | 08.01.2014 12:0     | 21 28.01.2014 23:5     |           | 2 115/1 Путевка, двухмест      |  | двухместный одноко         |               | Подтверждена       |
| a de la<br>оммерческая               | 4 Бронь                      | Деруг О.                                                                            | Деруг О.           | 03.02.2014 14:30:56 | 21 23 02 2014 23:59:59 |           | 2 203/2 Путевка, м/д, двухмест |  | двухместный двухкомнат     |               | Предварительная    |
| <b>A</b><br><b>Коммерческая</b>      | 5 Бронь                      | Альянс КМВ курорт                                                                   | Бояркин Александр. | 07.02.2014 12:00:00 | 21 27.02.2014 23:59:59 | 102/1     | Путевка, двухместный           |  | двухместный однокомнат     |               | Предварительная    |
| <b>Сей Коммерческая</b>              | 6 Бронь                      | Аспром                                                                              | Филатов Владислав  | 07.02.2014 12:00:01 | 21 27.02.2014 23:59:59 | 306/1     | Путевка, одноместный           |  | одноместный однокомнат     |               | Предварительная    |
| <b>Е. Коммерческая</b>               | 8 Бронь                      | Бирюкова О.И.                                                                       | Мартинелли Алексей | 10.02.2014 12:00:00 | 14 23.02.2014 23:59:59 | 202/1     | Путевка, ДДП, двухме           |  | двухместный двужомнат      |               | Предварительная    |
| оммерческая                          | 9 Бронь                      | Дельфин-тревел                                                                      | Горностаев Е.      | 10.02.2014 12:00:01 | 21 28.02.2014 23:59:59 | 103/1     | Путевка, двухместный           |  | двухместный однокомнат     |               | Предварительная    |
| <b>A</b><br>оммерческая              | 7 Бронь                      | Сервис-плюс                                                                         |                    | 11.02.2014 0:00:00  |                        |           | Путевка, двухместный           |  |                            | Счет на опла  | Предварительная    |
| $\mathcal{L}$<br><b>Коммерческая</b> | 13 Бронь                     | Севкавкурортсервис                                                                  |                    | 11.02.2014 0:00:00  |                        |           |                                |  |                            |               | Предварительная    |
| <b>Е. Коммерчес</b>                  | 10 Бронь                     | Единая служба б                                                                     | Волков А.          | 11.02.2014 0:00     | 21 28.02.2014 23:5     |           | 201/1 Путевка, ДДП, дву        |  | двухместный двухком        |               | Подтверждена       |
| <b>A</b><br>оммерческая              | 25 Бронь                     | Частное лицо                                                                        |                    | 12.02.2014 0:00:00  |                        |           |                                |  | одноместный однокомнат     | Счет на опла. | Предварительная    |
| Коммерческая                         | 36 Бронь                     | Частное лицо                                                                        |                    | 12.02.2014 0:00:00  |                        |           | Питание                        |  |                            | Счет на опла  | Предварительная    |

Рис. 5.1.1. Форма журнала «Бронирование номеров».

При включенной панели настроек справа от списка отображаются следующие настройки:

|                        |                     | © Создать   2 タ X   (+)   Q Найти   2   금 Перейти +   田 +   Показывать настройки |                    |                     |      |                        |           |             |                      | Все действия • (?)                                |
|------------------------|---------------------|----------------------------------------------------------------------------------|--------------------|---------------------|------|------------------------|-----------|-------------|----------------------|---------------------------------------------------|
| Аналитика услуги       | Номер Вид занятости | Заказчик                                                                         | Отдыхающий         | 三<br>Дата заезда    | Дней | Дата выезда            | MecT NºNº |             | Категория ус ▲       | Представление                                     |
| Е. Коммерческая        | 1 Бронь             | Наличный расчет                                                                  |                    | 02.03.2013 12:00:00 |      | 21 22:03:2013 23:59:59 |           | 2 101/1     | Путевка, дву         | √ Подтвержденная - жирным шрифтом                 |
| <b>E</b> Коммерческа   | 2 Бронь             | Наличный расчет                                                                  |                    | 02.03.2013 12:00:01 |      | 21 22:03:2013 23:59:59 |           | 2 101/1     | Питевка, дву         | ☞<br>Недействительная - бледным шрифтом           |
| <b>Е. Коммерчес.</b>   | 1 Бронь             | Козенцев                                                                         |                    | 01.01.2014 12:0     |      | 14 14.01.2014 23:5     |           |             | 2 206/1 Путевка, Д   | ☞<br>Непроведенные - красным цветом               |
| <b>Коммерческая</b>    | 2 Бронь             | Бальмонт                                                                         |                    | 07.01.2014 12:00:00 |      | 21 27.01.2014 23:59:59 |           |             | 1 306/2 Путевка, ДД  | ☞<br>Графики - синим цветом                       |
| <b>Е. Коммерчес.</b>   | 39 Бронь            | Частное лицо                                                                     | Аббясова Садия     | 08.01.2014 12:0     |      | 21 28.01.2014 23:5     |           |             | 2 115/1 Пугевка, д   | Ремонт - оранжевым цветом                         |
| <b>Е. Коммерческая</b> | 4 Бронь             | Дерчт <sub>0</sub> .                                                             | Дерчт О.           | 03.02.2014 14:30:56 |      | 21 23.02.2014 23:59:59 |           | $2 \ 203/2$ | Путевка, м/д         | $\left  \cdot \right $<br>e.                      |
| <b>Еж Коммерческая</b> | 5 Бронь             | Альянс КМВ кчрорт                                                                | Бояркин Александр. | 07.02.2014 12:00:00 |      | 21 27.02.2014 23:59:59 |           | $1 - 102/1$ | Путевка, дву         |                                                   |
| <b>СА Коммерческая</b> | 6 Бронь             | Аспром                                                                           | Филатов Владислав. | 07.02.2014 12:00:01 |      | 21 27.02.2014 23:59:59 |           | 1 306/1     | Путевка, одн         | Отобрать заявки по:                               |
| <b>Е Коммерческая</b>  | 8 Бронь             | Бирюкова О.И.                                                                    | Мартинелли Алексей | 10.02.2014 12:00:00 |      | 14 23.02.2014 23:59:59 |           | $1 \ 202/1$ | Путевка, ДД          | Представление                                     |
| <b>E</b> Коммерческая  | 9 Бронь             | Дельфин-тревел                                                                   | Горностаев Е.      | 10.02.2014 12:00:01 |      | 21 28.02.2014 23:59:59 |           | 1 103/1     | Пугевка, дву         |                                                   |
| Ета Коммерческая       | 7 Бронь             | Сервис-плюс                                                                      |                    | 11.02.2014 0:00:00  |      |                        |           |             | Путевка, дву         | $\odot$ Ordop                                     |
| <b>Коммерческая</b>    | 13 Бронь            | Севкавкурортсервис                                                               |                    | 11.02.2014 0:00:00  |      |                        |           |             |                      | $\overline{v}$<br>Только действчющая бронь        |
| <b>В Коммерчес.</b>    | 10 Бронь            | Единая служба б                                                                  | Волков А.          | 11.02.2014 0:00     |      | 21 28.02.2014 23:5     |           |             | 1 201/1 Пугевка, Д   | - Аналитика чо Равно                              |
| <b>Коммерческая</b>    | 25 Бронь            | Частное лицо                                                                     |                    | 12.02.2014 0:00:00  |      |                        |           |             |                      | - Заказчик<br>Равно                               |
| <b>Е. Коммерческая</b> | 36 Бронь            | Частное лицо                                                                     |                    | 12.02.2014 0:00:00  |      |                        |           |             | Питание              | - Заказчик<br>Содержит                            |
| • Социальна.           | 28 Бронь            | Ставропольский                                                                   |                    | 13.02.2014 0:00     |      |                        |           |             | Путевка, д           | - Вид занятости<br>Равно                          |
| <b>Социальна.</b>      | 29 Бронь            | ФСС РФ по Респ                                                                   |                    | 13.02.2014 0:00     |      |                        |           |             | Путевка, д           | - Категория<br>Равно                              |
| <b>Коммерческая</b>    | 11 Бронь            | Зарецкий Д.                                                                      | Зарецкий Д.        | 13.02.2014 12:00:00 |      | 21 02:03:2014 23:59:59 |           | 2 104/1     | Путевка, дву         |                                                   |
| <b>Ба Коммерческая</b> | 12 Бронь            | Дамье Г.                                                                         | Дамье Г.           | 14.02.2014 12:00:00 |      | 21 03:03:2014 23:59:59 |           | $1 \ 201/1$ | Пугевка, ДД          | Группировать заявки по:<br>Сортировать заявки по: |
| <b>В Коммерческая</b>  | 19 Бронь            | Ивашов Д.                                                                        | Ивашов Д.          | 14.02.2014 12:00:01 |      | 14 27.02.2014 23:59:59 |           | 1 307/1     | Питевка, одн         | Поле<br>Поле                                      |
| <b>В Коммерческая</b>  | 14 Бронь            | Копиенко С.                                                                      | Копиенко С.        | 14.02.2014 12:00:02 |      | 21 03:03:2014 23:59:59 |           | 2 105/1     | Путевка, дву         | $\blacksquare$<br>$=$ Дата<br>$=$ Дата            |
| <b>ED</b> Коммерческая | 15 Бронь            | Лейбович М.                                                                      | Лейбович М.        | 14.02.2014 12:00:03 |      | 21 03:03:2014 23:59:59 |           | 2401/1      | Путевка, м/д         | - Дата выезда<br>- Дата выезда                    |
| <b>Сей Коммерчес.</b>  | 16 Бронь            | Кравченко С.                                                                     | Кравченко С.       | 15.02.2014 0:00     |      | 14 28.02.2014 23:5     |           |             | 1 308/1 Пугевка, о   | - Заказчик<br>- Заказчик                          |
| Е Коммерческая         | 17 Бронь            | Васечкин                                                                         | Васечкин           | 16.02.2014 20:45:27 |      | 1 17:02:2014 8:45:27   |           | 1   107/1   | Проживание           | - Аналитика услуги<br>- Отдыхаюший                |
| • Коммерческая         | 38 Бронь            | Наличный расчет                                                                  |                    | 02.03.2014 12:00:00 |      | 21 22:03:2014 23:59:59 |           |             | 1 101/1 Путевка, дву | - Вид занятости<br>$=$ Homep                      |
|                        | $\mathbb{R}$        |                                                                                  |                    |                     |      |                        |           |             | b.                   | - Категория                                       |

Рис. 5.1.2. Форма журнала «Бронирование номеров» с включенными настройками.

Таблица «Условное оформление» (верхняя) позволяет оформлять строки журнала в зависимости от условий: цветом, другим шрифтом, фоном и т.д. Таблица «Отобрать по» позволяет отобрать в списке документы по значениям реквизитов. Таблица «Сортировать по» упорядочить список по разным полям. С помощью таблицы «Группировать по» можно настроить многоуровневый вид списка, сгруппировав его по различным реквизитам.

## <span id="page-11-0"></span>**3.1.2. Документ "Бронирование номера"**

Документ предназначен для оформления заявки на предварительное бронирование одного номера проживания. Концепция конфигурации такова, что номер проживания нужно указывать в обязательном порядке, указания одной лишь категории недостаточно. Документ также необходимо проводить, не проведённый документ не фиксирует занятость номера и не влияет на показатель занятости номерного фонда.

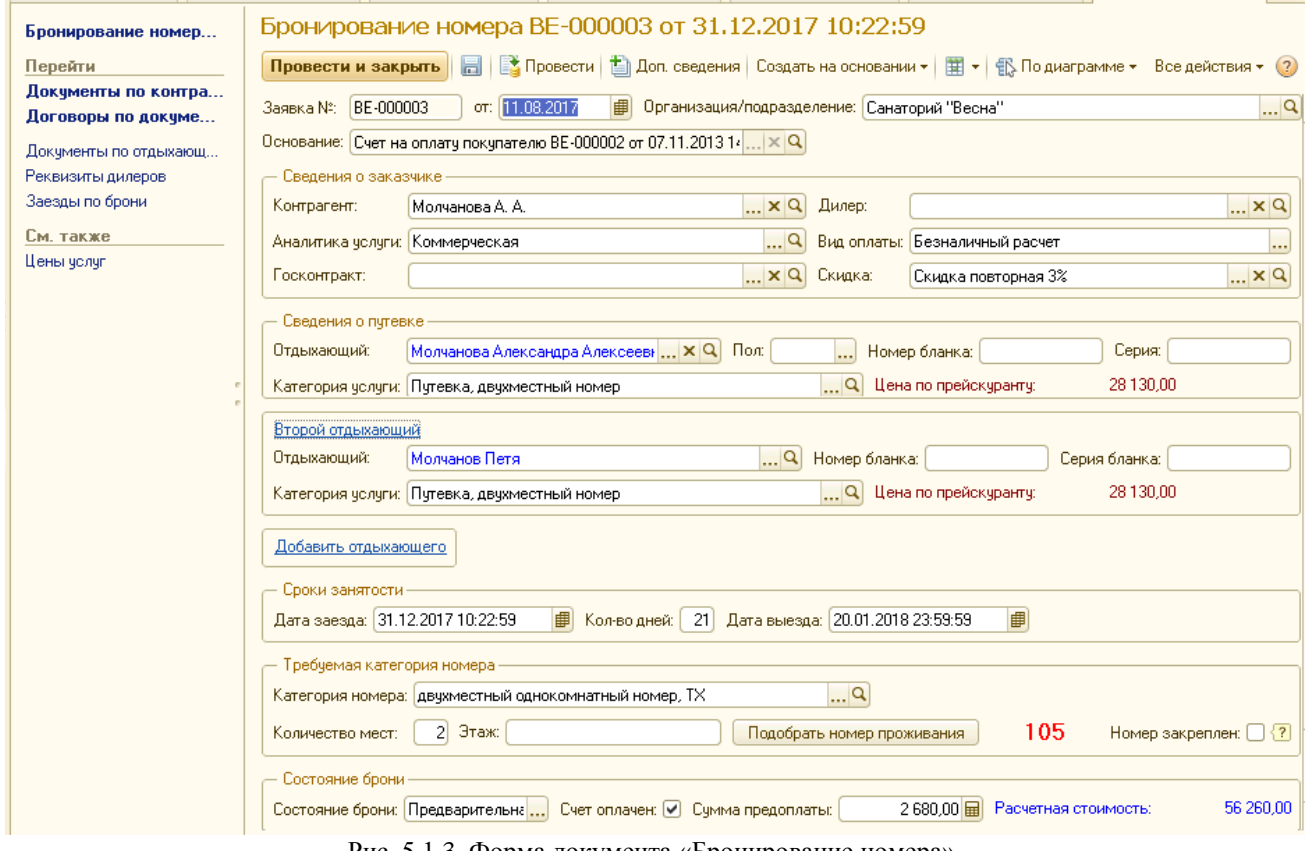

Рис. 5.1.3. Форма документа «Бронирование номера».

Более подробно о назначении реквизитов документа можно прочитать в справке к нему (кнопка **в** правом верхнем углу окна).

## <span id="page-11-1"></span>**3.1.3. Документ "Счет на оплату покупателю"**

Документ предназначен для формирования печатной формы "Счета на оплату" для плательщиков по безналичному расчету.

Подробно о назначении реквизитов документа можно прочитать в справке к нему (кнопка  $\bullet$  в правом верхнем углу окна).

#### **Связь счетов и документов бронирования.**

На основании счета можно вводить документы: ["Бронирование](v8config://5f4b741f-5a62-41b6-b8ba-2b83278f1867/mdobject/id25b93e32-da7a-4e5e-9967-1809f4f7e3eb/038b5c85-fb1c-4082-9c4c-e69f8928bf3a)  [номера"](v8config://5f4b741f-5a62-41b6-b8ba-2b83278f1867/mdobject/id25b93e32-da7a-4e5e-9967-1809f4f7e3eb/038b5c85-fb1c-4082-9c4c-e69f8928bf3a) и ["График заездов".](v8config://5f4b741f-5a62-41b6-b8ba-2b83278f1867/mdobject/id3d7dd948-c065-465b-bcfd-9da108124b9e/038b5c85-fb1c-4082-9c4c-e69f8928bf3a) При вводе бронирования на основании счета выполняется контроль соответствия количества забронированных мест по каждой категории номеров. Таким образом, при вводе на основании счета документы заполняются автоматически только "незакрытыми" строками счета. При записи документов бронирования строки считаются "закрытыми". Следует ввести на основании "Счета" столько документов бронирования (графиков заездов), чтобы сумма мест в счете была равна сумме забронированных мест. Для каждого счета доступна команда "Бронь по счету" (панель навигации формы или подменю "Перейти"), позволяющая увидеть список "Заявок на бронь", выписанных на основании счета. С помощью обработки ["Несоотвествие счетов и](v8config://e72e011a-15bd-4da6-9cb3-de5b1392dc7d/mdobject/id699613f5-a151-4305-8606-f8fc6d9e6d2f/038b5c85-fb1c-4082-9c4c-e69f8928bf3a)  [брони" \(](v8config://e72e011a-15bd-4da6-9cb3-de5b1392dc7d/mdobject/id699613f5-a151-4305-8606-f8fc6d9e6d2f/038b5c85-fb1c-4082-9c4c-e69f8928bf3a)см. п. 5.2.4) можно проверить, все ли места по счету забронированы.

В свою очередь, «Счет на оплату покупателю» может быть выписан на основании документов «Бронирование номера по заявке» и «График заездов». В этом случае в счет просто переносятся все услуги из документа-основания и никакого контроля не производится. Заявки на бронь, по которым не выставлены счета, так же можно увидеть с помощью обработки ["Несоотвествие счетов и брони" .](v8config://e72e011a-15bd-4da6-9cb3-de5b1392dc7d/mdobject/id699613f5-a151-4305-8606-f8fc6d9e6d2f/038b5c85-fb1c-4082-9c4c-e69f8928bf3a)

#### **Скидки и вознаграждения.**

Для контрагентов-дилеров добавлена возможность автоматического расчета вознаграждения и отражения его в счете. Причем, если сумма вознаграждения является скидкой, то она будет вычтена из стоимости услуг сразу же при подборе услуги в документ. Вознаграждение можно выделить отдельной строкой в счете, а скидку помимо этого еще и указать для каждой услуги в табличной части. Вариант указания выбирается в шапке документа. Настраивается он в параметрах учета. Вариант также можно заполнить для конкретного дилера.

Скидка так же может быть предоставлена любому другому контрагенту, не являющемуся дилером.

#### **Оплата счетов**.

При записи счета с заполненным реквизитом "**Сумма оплаты**" производится обработка брони по счету: если счет частично или полностью оплачен и введен на основании брони, то в брони автоматически проставляется флажок "Счет оплачен" и «Сумма предоплаты». Если счет оплачен не полностью, и на его основании введено несколько заявок на бронь, то автоматическое подтверждение в заявках не выполняется, т.к. их может быть несколько и очень сложно определить однозначно, какие именно из них оплачены. Даже если счет оплачен полностью, но заявок на бронь несколько, то конкретная сумма оплаты в них не проставляется.

В дальнейшем информация о предоплате переносится в документ "Регистрация отдыхающего": если предоплата была полной, то будет установлен соответствующий признак в шапке документа; если предоплата частичная, это будет отражено в табличной части "Частичная оплата". Поэтому при указании предоплаты важно правильно указывать "Вид оплаты" в "Заявке на бронь".

## <span id="page-13-0"></span>**3.14. Отчеты.**

Получить информацию о состоянии номерного фонда и забронированных номерах можно с помощью отчетов:

-«**Диаграмма занятости номеров»;**

**-**«**Шахматка номеров»;**

**-**«**Сводная таблица занятости номеров»;**

**-«Отчет по номерному фонду»;**

**-**«**Забронированные номера»;**

**-«Свободные места»;**

**-«Табель учета движения отдыхающих с учетом брони».**

Подробнее описание отчетов см. в главе 6 «Отчеты».

## **3.2. Регистрация.**

<span id="page-14-0"></span>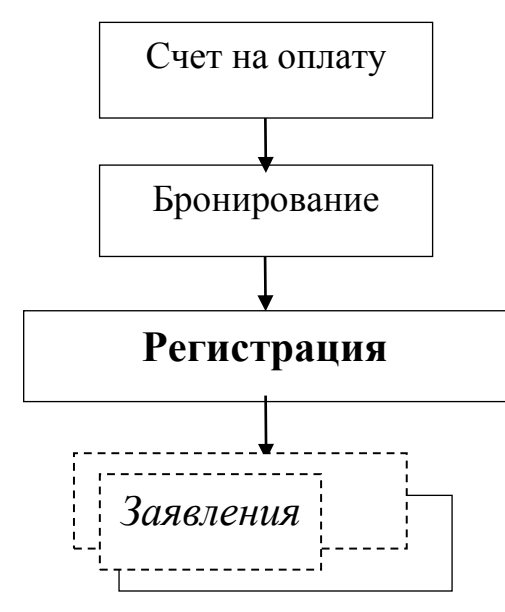

Регистрация поступивших отдыхающих осуществляется с помощью документа «Регистрация отдыхающего». Этот документ можно ввести следующими способами:

1. При вводе нового документа выполняется запрос ожидаемой брони. Если отдыхающий прибыл по брони, следует выбрать его из списка – тогда документ будет заполнен данными из брони.

2. Если брони на отдыхающего нет, документ вводится стандартным образом.

3. Существует вероятность, что отдыхающий опоздал, и бронь на него была снята. В этом случае она не будет отражена в списке ожидаемой брони, но в то же время документ брони не удален. Самое правильное в этом случае – найти в журнале «Бронирование номеров» документ брони вручную и ввести «Регистрацию отдыхающего» на его основании.

## <span id="page-14-1"></span>**3.2.1. Документ "Регистрация отдыхающего"**

Основной документ конфигурации. Отражает оказание отдыхающему услуги и, если данная услуга подразумевает проживание, учитывает занятость номера проживания (с видом занятости "проживание"). Может вводиться на основании ["Бронирования номера",](v8config://8803c6fd-d86a-42ec-a024-fd47e78e6f56/mdobject/id25b93e32-da7a-4e5e-9967-1809f4f7e3eb/038b5c85-fb1c-4082-9c4c-e69f8928bf3a) ["Бронирования номеров \(мн.\)"](v8config://8803c6fd-d86a-42ec-a024-fd47e78e6f56/mdobject/id3d7dd948-c065-465b-bcfd-9da108124b9e/038b5c85-fb1c-4082-9c4c-e69f8928bf3a) или просто без основания.

Подробно о назначении реквизитов документа можно прочитать в справке к нему (кнопка **•** в правом верхнем углу окна).

### <span id="page-15-0"></span>**3.2.2. Документ "Заявление"**

Документ, отражающий изменения условий предоставленной отдыхающему услуги. Это может быть изменение категории услуги, переселение, продление, досрочный отъезд или временная отлучка. Заявление вводится на основании документа ["Регистрация](v8config://8803c6fd-d86a-42ec-a024-fd47e78e6f56/mdobject/idf4c1b9a3-7166-41ef-85bb-f2c1f36b9603/038b5c85-fb1c-4082-9c4c-e69f8928bf3a)  [отдыхающего".](v8config://8803c6fd-d86a-42ec-a024-fd47e78e6f56/mdobject/idf4c1b9a3-7166-41ef-85bb-f2c1f36b9603/038b5c85-fb1c-4082-9c4c-e69f8928bf3a) На основании одной "Регистрации" в общем случае может быть выписано несколько "Заявлений.

Более подробно о назначении реквизитов документа можно прочитать в справке к нему (кнопка в правом верхнем углу окна).

### <span id="page-15-1"></span>**3.2.3. Отчеты.**

Для получения информации о заехавших и выехавших отдыхающих предназначен универсальный отчет «Список отдыхающих» и отчет «Журнал регистрации». Информацию о движении отдыхающих можно получить отчетами «Сводка о движении отдыхающих» и «Табель движения отдыхающих». Информацию о заявлениях можно получить с помощью «Отчета по заявлениям» и «Сводного отчета по реализации услуг». Подробное описание отчетов в главе 6 «Отчеты».

## **3.3. Прочие документы**

### <span id="page-15-3"></span><span id="page-15-2"></span>**3.3.1. Документ "Прочая занятость номера"**

Документ предназначен для оформления занятости номера проживания, не являющейся ни бронью, ни проживанием по путевке, ни гостиничной услугой. В частности, прочая занятость используется для постановки номера на ремонт.

Более подробно о назначении реквизитов документа можно прочитать в справке к нему (кнопка в правом верхнем углу окна).

### <span id="page-15-4"></span>**3.3.2. Документ "Групповое изменение номеров"**

Документ предназначен для изменения условий номеров проживания. Более подробно о назначении реквизитов документа можно прочитать в справке к нему (кнопка <sup>•</sup> в правом верхнем углу окна).

### <span id="page-16-0"></span>**3.3.3. Документ "Оказание платных услуг"**

Документ предназначен для оформления непериодических услуг (не имеющих даты заезда и отъезда, не учитываемых по койко-дням). Список документов открывается из-под меню "документы".

Более подробно о назначении реквизитов документа можно прочитать в справке к нему (кнопка в правом верхнем углу окна).

## <span id="page-16-1"></span>**3.3.4. Документ «Договор с контрагентом»**

Этот вспомогательный документ предназначен для формирования печатных форм договоров с различными видами контрагентов, а так же для хранения номеров созданных договоров. Договор можно создать на основании "Счета на оплату", "Регистрации отдыхающего", "Оказания платных услуг" или "Назначения процедур", список всех договоров можно открыть из-под меню "Документы" - "Договоры с контрагентами". Более подробно о назначении реквизитов документа можно прочитать в справке к нему (кнопка <sup>•</sup> в правом верхнем углу окна).

### <span id="page-16-2"></span>**3.3.5. Документ «Расчеты с дилерами».**

Предназначен для формирования отчета дилера (агента) по реализованным им путевкам (или прочим услугам) за период. Документ доступен в разделе "Маркетинг и бронирование" в подразделе "Расчеты с клиентами".

Более подробно о назначении реквизитов документа можно прочитать в справке к нему (кнопка <sup>3</sup> в правом верхнем углу окна).

### <span id="page-16-3"></span>**3.3.6. Документ «Назначение процедур».**

Предназначен для записи в базу информации о датах и времени назначенных процедур отдыхающим. Доступен для просмотра и редактирования из панели навигации раздела «Медуслуги» при подключении дополнительного блока «Медуслуги». Подробная информация о работе с блоком «Медуслуги» изложена в руководстве «Методика работы с подсистемой «Медуслуги».

## **4. Отчеты.**

## <span id="page-18-0"></span>**4.1. Универсальные отчеты конфигурации**

<span id="page-18-1"></span>Универсальными в данной конфигурации называются отчеты, настройка которых выполняется непосредственно в форме отчета, и которые могут иметь несколько сохраненных настроек, вызываемых так же из-под формы отчета. Другими словами, универсальный отчет представляет собой набор отчетов, который может быть настроен или расширен пользователем программы.

Универсальными отчетам в данной конфигурации являются отчеты:

- [«Список отдыхающих»](v8config://05df082c-fd56-40cc-afbe-9cc3a85679be/mdobject/id6db25f46-5d8a-4573-936a-f4f77ef61639/038b5c85-fb1c-4082-9c4c-e69f8928bf3a);
- [«Сводка о движении отдыхающих»](v8config://05df082c-fd56-40cc-afbe-9cc3a85679be/mdobject/ide5408100-f7a7-4401-85b8-e7d1574c549c/038b5c85-fb1c-4082-9c4c-e69f8928bf3a);
- [«Табель движения отдыхающих»](v8config://05df082c-fd56-40cc-afbe-9cc3a85679be/mdobject/idc7cc7f20-4a62-421e-a6f6-7fda4839ced6/038b5c85-fb1c-4082-9c4c-e69f8928bf3a):
- «Табель движения отдыхающих с учетом брони»;
- [«Отчет по заявлениям»](v8config://05df082c-fd56-40cc-afbe-9cc3a85679be/mdobject/id74a5fd81-8f55-48a8-8383-9e8dd79ed8b6/038b5c85-fb1c-4082-9c4c-e69f8928bf3a);
- [«Забронированные номера»](v8config://05df082c-fd56-40cc-afbe-9cc3a85679be/mdobject/idba77ace9-560e-4173-a738-bc0bc2042b5c/038b5c85-fb1c-4082-9c4c-e69f8928bf3a);
- «Сводный отчет по реализации услуг»;
- «Платные услуги».

### <span id="page-18-2"></span>**4.1.1. Работа с универсальными отчетами**

Настройка универсальных отчетов будет показана на примере отчета «Список отдыхающих».

Универсальные отчеты имеют две закладки: "Отчет" и "Настройка". На закладке "Настройка" можно настроить следующее.

1. **Колонки**, которые нужно выводить в отчете (таблица "Выбранные поля") и их порядок следования.

Чтобы добавить в отчет новую колонку, нужно воспользоваться кнопкой добавления на панели таблицы и выбрать поле отчета среди доступных полей.

#### РЕГИСТРАТУРА САНАТОРИЯ, ред. 3

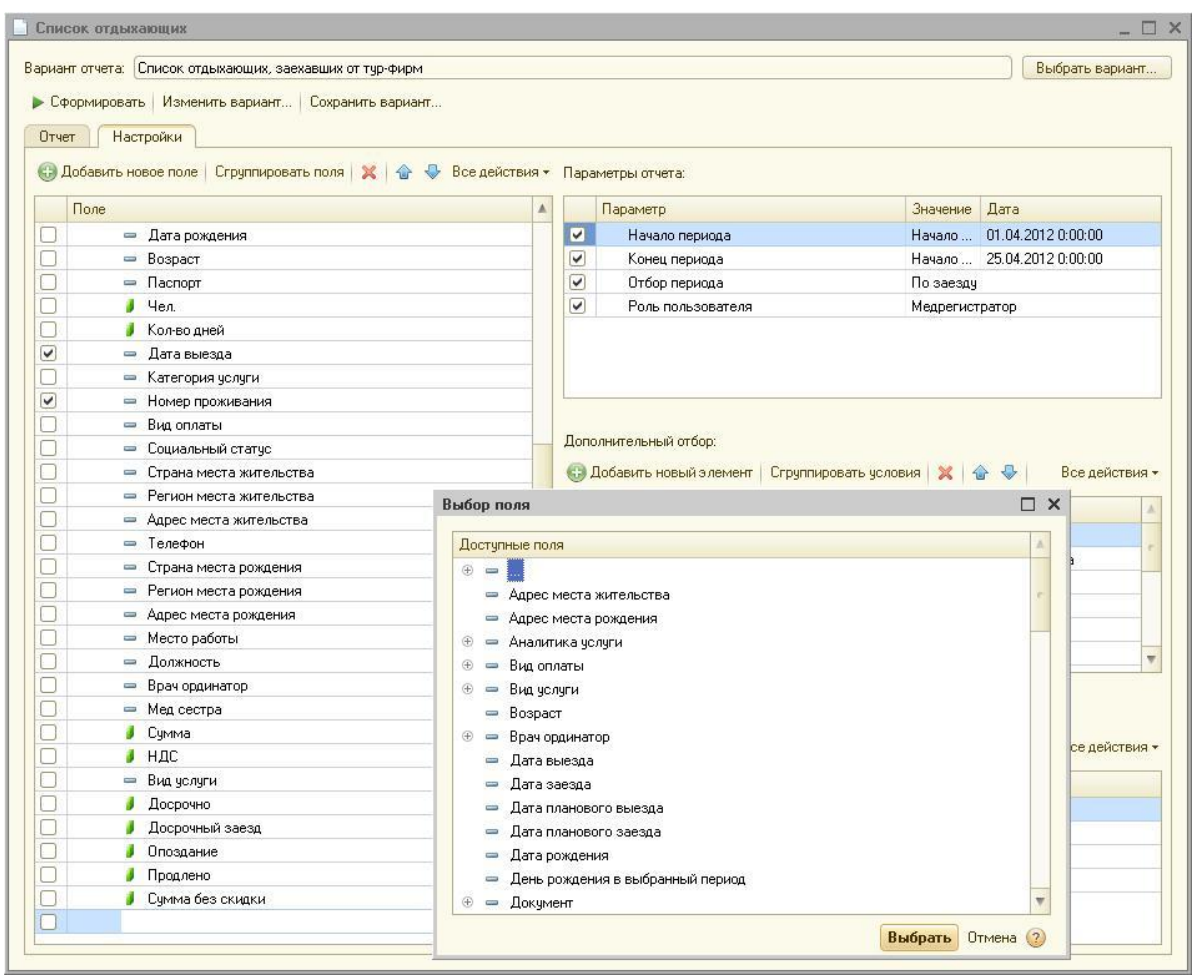

Рис. 6.1.1. Добавление нового поля в отчет.

Чтобы задать колонке другое название, нужно щелкнуть по выбранной строке таблицы правой кнопкой мыши, выбрать "Переименовать" и задать новое имя.

Чтобы изменить порядок следования колонок, воспользуйтесь кнопками со стрелками вверх и вниз на панели таблицы.

2. В таблице "Отбор" можно указать **фильтры**, накладываемые на отчет.

Чтобы отметить нужный отбор, установите у него флажок, выберите "вид сравнения" во второй колонке таблицы и значение отбора в третей. Например, *"Контрагент" "равно" "Частное лицо", чтобы отобрать услуги частных лиц, или "Возраст" "Меньше или равно" "14", чтобы отобрать детей до 14 лет.*

#### РЕГИСТРАТУРА САНАТОРИЯ, ред. 3

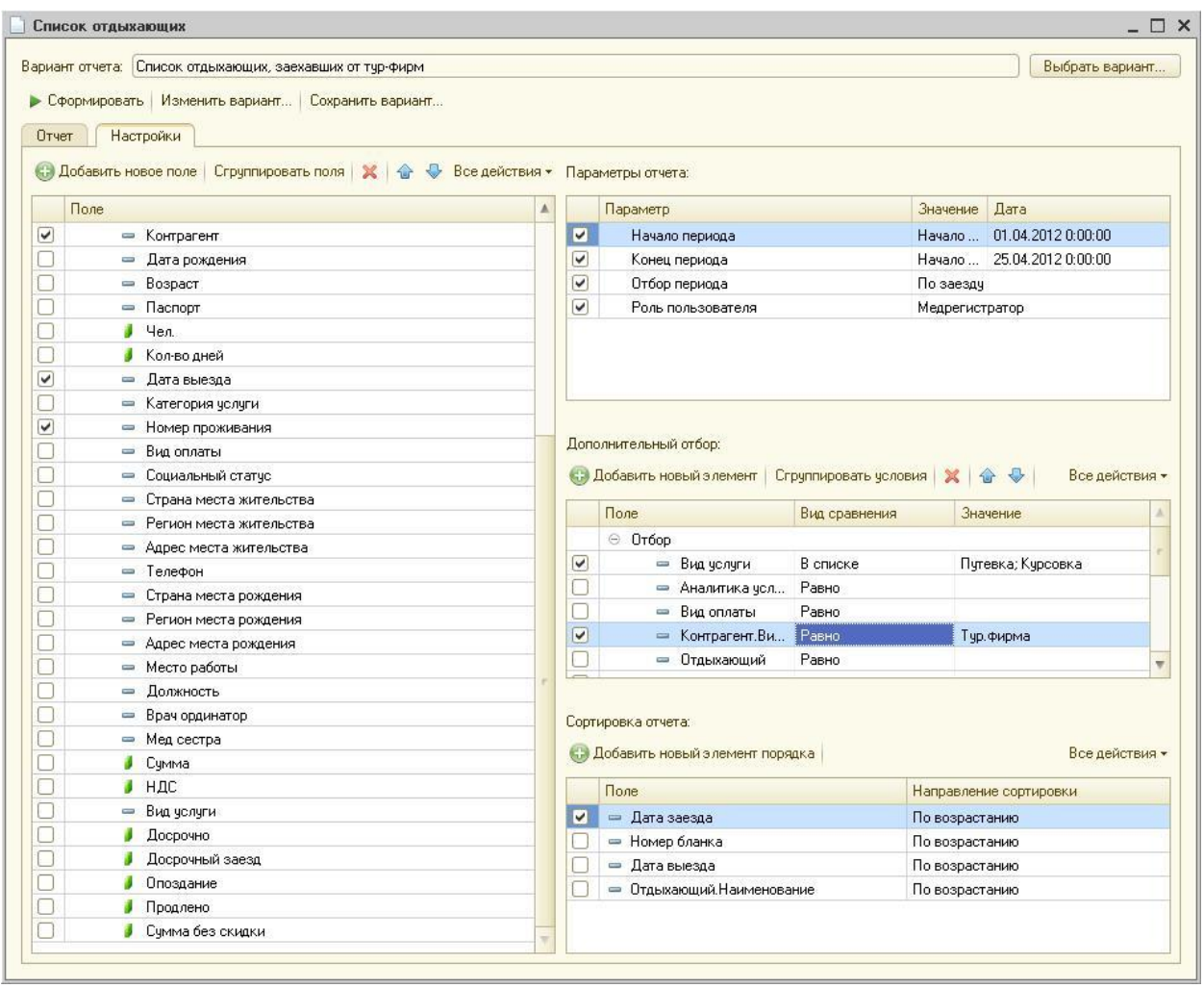

Рис. 6.1.2. Установка отбора в отчете.

Чтобы добавить новый отбор, воспользуйтесь кнопкой на панели.

3. В таблице "Сортировка" в нижнем правом углу указан **порядок сортировки**. Чем выше строка, тем выше приоритет сортировки. Добавить новый порядок сортировки или изменить приоритет можно с помощью кнопок на панели таблицы.

На закладке "Отчет" справа расположены две таблицы:

1. Таблица "**Параметры**" (верхняя) содержит параметры отчета. Обычно это период отчета, но могут быть и другие параметры. Добавлять строки в эту таблицу нельзя.

Для периода отчета помимо конкретной даты в колонке "Дата" можно указать в колонке "Значение" такие значения, как "Начало сегодняшнего дня", "Начало месяца", "Начало года" и т.п.

2. Таблица "**Сохраненные настройки**" (нижняя) содержит все сохраненные настройки, доступные для данного отчета. Настройки должны быть сформированы и сохранены по правилам, описанным выше в пункте "Общее описание/Сохраненные настройки для отчетов". По двойному щелчку по строке отчет будет сформирован по шаблону сохраненной настройки, т.е. будут восстановлены сохраненные поля, отборы, порядок сортировки, структура и группировки отчета.

3. Группировки отчета (например, если список отдыхающих выводится с промежуточным итогом по контрагентам, то "Контрагент" является группировкой отчета) не настраиваются в форме отчета. Настраивать их рекомендуется только опытным пользователям. Для настройки группировок и других параметров отчета следует нажать кнопку "Настройки..." на верхней панели отчета. В верхнем поле открывшегося окна в виде дерева указаны используемые группировки отчета. Порядок настройки схем коспоновки данных не описан в рамках данного руководства. Рекомендуется ознакомиться со специальной литературой фирмы 1С.

### <span id="page-21-0"></span>**4.1.2. Отчет «Список отдыхающих».**

Отчет позволяет получить информацию о заехавших отдыхающих в различных разрезах. По умолчанию доступен на «рабочем столе» бухгалтера по путевкам, а так же в меню «Отчеты» разделов «Регистрация отдыхающих» и «Отражение в бухгалтерском учете».

В типовой конфигурации существуют следующие варианты отчета:

• **Ведомость приездов по организации**. Сведения по заехавшим отдыхающим с указанием стоимости услуг, с промежуточным итогом по контрагентам.

• **Отчет по детям до 14 лет**. Список заехавших отдыхающих в возрасте до 14 лет.

• **Отчет по именинникам**. Список отдыхающих, находящихся в санатории, у которых в выбранных период попадает день рождения.

• **Сводный отчет по заезду отдыхающих**. Представляет собой совокупность нескольких отчетов на одном листе: развернутого списка и сводных данных по контрагентам, видам оплаты, регионам, категориям номеров.

• **Сводный отчет по регионам**. Сводные данные по регионам, откуда прибыли отдыхающие.

• **Социальный состав**. Сводные данные по социальному составу прибывших.

• **Список отдыхающих**. Список всех состоящих на выбранную дату отдыхающих.

• **Список прибывших**. Список всех прибывших за период.

• **Список выезжающих**. Список всех выезжающих за период.

• **Реестр питания и проживания**. Отбирает услуги питания и проживания.

|                                                  |            | Вариант отчета: Список отдыхающих |                                   |                                                        |                        |         |               | Выбрать вариант     |
|--------------------------------------------------|------------|-----------------------------------|-----------------------------------|--------------------------------------------------------|------------------------|---------|---------------|---------------------|
|                                                  |            | • Сформировать Изменить вариант   |                                   | Сохранить вариант                                      |                        |         |               |                     |
| Отчет                                            |            | Настройки                         |                                   |                                                        |                        |         |               |                     |
|                                                  |            |                                   |                                   |                                                        | Санаторий "Весна"      |         |               |                     |
|                                                  |            |                                   |                                   |                                                        |                        |         |               |                     |
|                                                  |            |                                   | Список отдыхающих                 |                                                        |                        |         |               |                     |
|                                                  | Параметры: |                                   | Начало периода: 01.06.2009        |                                                        |                        |         |               |                     |
|                                                  |            |                                   | Конец периода: 14.06.2009         |                                                        |                        |         |               |                     |
|                                                  |            |                                   | Отбор периода: Состоит            |                                                        |                        |         |               |                     |
|                                                  |            |                                   | Роль пользователя: Медрегистратор |                                                        |                        |         |               |                     |
| Отбор:                                           |            |                                   |                                   | Вид услуги В списке "Путевка; Курсовка"                |                        |         |               |                     |
|                                                  |            | Номер                             |                                   |                                                        | Дата                   | Возраст | Дата выезда   | Номер               |
|                                                  |            |                                   |                                   |                                                        |                        |         |               |                     |
|                                                  | No.<br>n/n | бланка                            | Дата заезда                       | Отдыхающий                                             |                        |         |               |                     |
|                                                  |            | 1 000001                          | 25.05.2009                        | Поповян Людмила Ивановна                               | рождения<br>19.10.1963 |         | 45 07.06.2009 | 115/2               |
|                                                  |            | 2 000003                          | 25.05.2009                        | Кочанова Ольга Михайловна                              | 24.11.1961             |         | 47 08.06.2009 | 302/1               |
| <br>$\alpha$<br>$\mathbf{O}$<br>$\overline{O}$   |            | 3 000002                          | 25.05.2009                        | Кочанов Виктор Валентинович                            | 23.05.1955             |         | 54 12.06.2009 | 301/1               |
| $\Omega$                                         |            | 4 000001                          | 25.05.2009                        |                                                        | 15.03.1975             |         | 34 14.06.2009 | 201/1               |
| $\alpha$                                         |            | 5 000012                          | 26.05.2009                        | Котов Юрий Игоревич<br>Куликов Анатолий Александрович  | 10.09.1934             |         | 74 15.06.2009 | 106/2               |
|                                                  |            | 6 000016                          | 26.05.2009                        | Полевщикова Алина                                      | 21.05.2001             |         | 8 15.06.2009  | 401/1               |
|                                                  |            | 7 000003                          | 26.05.2009                        | Казаков Виктор Яковлевич                               | 22.02.1955             |         | 54 15.06.2009 | 101/2               |
| $\overline{O}$<br>$\mathbf{O}$<br>$\overline{O}$ |            | 8 000016                          | 26.05.2009                        | Полевщикова Виктория Викторовна                        | 10.08.1971             |         | 37 15.06.2009 | 401/1               |
| $\alpha$                                         |            | 9 000014                          | 26.05.2009                        | Кочетков Александр Викторович                          | 13.06.1973             |         | 35 15.06.2009 | 201/1               |
| $\mathbf{O}$                                     |            | 10 000020                         | 27.05.2009                        | Кононенко Ольга Евгеньевна                             | 27.06.1958             |         | 50 16.06.2009 | 209/2               |
| $\mathbf{o}$                                     |            | 11 000019                         | 27.05.2009                        | Попова Татьяна Евгеньевна                              | 07.06.1953             |         | 56 16.06.2009 | 207/1               |
| $\overline{O}$                                   |            | 12 000017                         | 27.05.2009                        |                                                        | 05.01.1963             |         | 46 16.06.2009 | проживания<br>406/1 |
|                                                  |            | 13 000018                         | 27.05.2009                        | Пуляева Елена Анатольевна<br>Сергеева Ирина Николаевна | 08.11.1965             |         | 43 16.06.2009 | 202/1               |
| $\alpha$<br>$\Omega$                             |            | 14 000024                         | 28.05.2009                        | Палюга Любовь Дмитриевна                               | 14.05.1958             |         | 51 17.06.2009 | 504/1               |

Рис. 6.1.7. Отчет «Список отдыхающих», основная настройка.

| Вариант отчета: Сводный отчет по регионам                                                                                                    |                     |                |                         | Выбрать вариант |
|----------------------------------------------------------------------------------------------------|---------------------|----------------|-------------------------|-----------------|
| • Сформировать   Изменить вариант<br>Отчет<br>Настройки                                                                                                    | Сохранить вариант   |                |                         |                 |
|                                                                                                    |                     |                |                         | Санаторий Весна |
| Сводный отчет по регионам                                                                                                    |                     |                |                         |                 |
| Начало периода: 01.06.2009<br>Параметры:<br>Конец периода: 14.06.2009<br>Отбор периода: По заезду<br>Роль пользователя: Медрегистратор<br>Вид услуги В списке "Путевка; Курсовка"<br>Отбор: |                     |                |                         |                 |
| Регион места жительства                                                                                                    | Чел.                | Кол-во<br>дней | Сумма                   |                 |
|                                                                                                    | 6                   | 106            | 117 733,00              |                 |
| Архангельская                                                                                                    | 3                   | 63             | 84 000,00               |                 |
| Астраханская                                                                                                    | 6                   | 126<br>21      | 232 000 00              |                 |
| Бурятия                                                                                                    | $\overline{1}$<br>9 | 189            | 50 000 00<br>281 200,00 |                 |
| Волгоградская<br>Вологодская                                                                                                    | $\mathbf{1}$        | 21             | 19 500,00               |                 |
| Воронежская                                                                                                    | $\overline{2}$      | 42             | 50 400,00               |                 |
| Дагестан                                                                                                    | $\overline{2}$      | 42             | 24 000,00               |                 |
|                                                                                                    | 1                   | 20             | 54 499,80               |                 |
|                                                                                                    | 1                   | 21             | 13 500,00               |                 |
| Кабардино-Балкарская                                                                                                    |                     |                | 12 747,00               |                 |
| Краснодарский                                                                                                    | 1                   | 21             |                         |                 |
| Курганская                                                                                                    | $\mathbf{1}$        | 21             |                         |                 |
| <b>Курская</b>                                                                                                    | $\overline{1}$      | 21             | 28 000,00<br>28 000,00  |                 |
| Мордовия<br>Московская                                                                                                    | 6                   | 126            | 250 000.00              |                 |

Рис. 6.1.8. Отчет «Список отдыхающих», настройка «Сводный отчет по регионам».

## <span id="page-23-0"></span>**6.1.4. Отчет "Сводка о движении отдыхающих"**

Отчет позволяет получить информацию о движении отдыхающих в различных разрезах: начало на начало периода, данные и прибытии и убытии, остаток на конец периода. По умолчанию доступен на «рабочем столе» медрегистратора (ресепшиониста), а так же в меню «Отчеты» раздела «Регистрация отдыхающих.

|                | Вариант отчета: Ежедневная сводка |                                                                                |                     |         |                   |               |                              |           |  |                      |                                              |               | Выбрать вариант |      |
|----------------|-----------------------------------|--------------------------------------------------------------------------------|---------------------|---------|-------------------|---------------|------------------------------|-----------|--|----------------------|----------------------------------------------|---------------|-----------------|------|
|                | • Сформировать Изменить вариант   |                                                                                |                     |         | Сохранить вариант |               |                              | Санаторий |  |                      | Параметры отчета:                            |               |                 |      |
|                |                                   |                                                                                |                     |         |                   |               |                              |           |  |                      | Параметр                                     |               |                 |      |
|                |                                   |                                                                                |                     |         |                   |               | Сводка о движении отдыхающих |           |  |                      | Дата начала                                  |               | Дата окончан    |      |
|                |                                   |                                                                                |                     |         |                   |               |                              |           |  | $\blacktriangledown$ | Выбранный период                             |               |                 |      |
|                | Параметры:                        |                                                                                |                     |         |                   |               | [01.01.2009 0.00.00]         |           |  |                      | 25.04.2012 23                                |               |                 |      |
|                |                                   | Выбранный период: 01.01.2009 - 25.04.2012<br>Роль пользователя: Медрегистратор |                     |         |                   |               |                              |           |  |                      | $\overline{\mathsf{v}}$<br>Роль пользователя |               |                 | Meat |
|                | Отбор:                            | Вид услуги В списке "Путевка; Курсовка"                                        |                     |         |                   |               |                              |           |  |                      |                                              |               |                 |      |
|                | Аналитика услуги                  |                                                                                | Кол-во              | Кол-во  | Кол-во            | Кол-во        |                              |           |  | $\sim$               |                                              |               |                 | ×    |
|                |                                   |                                                                                | на                  | прибыло | убыло             | нa            |                              |           |  |                      |                                              |               |                 |      |
|                |                                   |                                                                                | начало              |         |                   | конец         |                              |           |  |                      | Дополнительный отбор:                        |               |                 |      |
|                | Социальная (ФСС)                  |                                                                                |                     |         | 48                | 48            |                              |           |  |                      |                                              |               |                 |      |
|                | Хозрасчетная                      |                                                                                |                     |         | 150<br>150        |               |                              |           |  |                      | <b>С. Добавить новый элемент</b>             |               | Все действия -  |      |
|                |                                   |                                                                                |                     |         |                   |               |                              |           |  |                      |                                              |               |                 |      |
|                | Итого                             |                                                                                |                     |         | 198<br>198        |               |                              |           |  |                      | Представление                                |               |                 |      |
|                |                                   |                                                                                |                     |         |                   |               |                              |           |  |                      | $\odot$ Ordon                                |               |                 |      |
|                |                                   |                                                                                | В том числе прибыло |         |                   |               |                              |           |  | ▽                    | $=$                                          | Ви., В списке | Путевка; Курс   |      |
|                |                                   |                                                                                |                     |         |                   |               |                              |           |  | г                    |                                              | Ан Равно      |                 |      |
| a.             | No B                              | Номер                                                                          | Номер               |         | Дата заезда       | Фамилия ИО    |                              | Kon-      |  | Г                    |                                              | Ко. Равно     |                 |      |
|                | группе                            | бланка                                                                         | истории             |         |                   |               |                              | днеі      |  | г                    | $= 0$ т Равно                                |               |                 |      |
| $\overline{O}$ |                                   | 1 000177                                                                       | болезни             |         | 202 08:06:2009    |               | Аббясова С. М.               |           |  |                      |                                              |               |                 |      |
| $\ddot{o}$     |                                   | 2 000082                                                                       |                     |         | 99 10.06.2009     | Абрамова Н.   |                              |           |  |                      |                                              |               |                 |      |
| $\overline{0}$ |                                   | 3 000030                                                                       |                     |         | 39 29 05 2009     |               | Абросимова Т. А.             |           |  |                      | Сортировка отчета:                           |               |                 |      |
| $\overline{O}$ |                                   | 4 000131                                                                       |                     |         | 155 22.06.2009    |               | Авдюшккина Н. Ф.             |           |  |                      | <b>С. Добавить новый элемент порядка</b>     |               | Все действия -  |      |
| $\overline{0}$ |                                   | 5 000061                                                                       |                     |         | 76 07.06.2009     |               | Алексеев В. К.               |           |  |                      |                                              |               |                 |      |
| $\overline{O}$ |                                   | 6 000063                                                                       |                     |         | 79 07.06.2009     | Амелин К. С.  |                              |           |  |                      | Поле                                         |               | Направление со  |      |
| $\overline{O}$ |                                   | 7 000063                                                                       |                     |         | 78 07.06.2009     | Амелина Т. П. |                              |           |  |                      | $=$ Дата заезда                              |               | По возрастанию  |      |
| $\overline{0}$ |                                   | 8 000111                                                                       |                     |         | 134 17.06.2009    |               | Андреева Е. А.               |           |  | г                    | - Номер бланка                               |               | По возрастанию  |      |
| $\ddot{o}$     |                                   | 9 000004                                                                       |                     |         | 38 01.06.2009     |               | Андриянова Л. С.             |           |  | г                    | - Дата выезда                                |               | По возрастанию  |      |
| $\Omega$       |                                   | 10 000130                                                                      |                     |         | 154 22.06.2009    |               | Андропова И. А.              |           |  | V                    | - Отдыхающий, Наименован                     |               | По возрастанию  |      |

Рис. 6.1.9. Отчет «Сводка о движении отдыхающих».

В типовой конфигурации изначально доступна только настройка "**Ежедневная сводка**", которая запускается при открытии отчета. Она позволяет получить сводные данные о начальном и конечном остатке отдыхающих, количестве прибывших и убывших, а также пофамильную расшифровку прибывших и убывших.

### <span id="page-24-0"></span>**4.1.3. Отчет "Табель движения отдыхающих"**

Отчет позволяет получить информацию о движении отдыхающих в различных разрезах: начало на начало периода, данные и прибытии и убытии, остаток на конец периода. Доступен в меню «Отчеты» разделов «Регистрация отдыхающих» и «Отражение в бухгалтерском учете».

| Вариант отчета:                                                                                | Табель движения                                                                |                   |                   |                       |                       |                               |           |                                          | Выбрать вариант                                                                       |
|------------------------------------------------------------------------------------------------|--------------------------------------------------------------------------------|-------------------|-------------------|-----------------------|-----------------------|-------------------------------|-----------|------------------------------------------|---------------------------------------------------------------------------------------|
| • Сформировать                                                                                 | Изменить вариант                                                               |                   | Сохранить вариант |                       |                       |                               |           |                                          |                                                                                       |
|                                                                                                |                                                                                |                   |                   |                       |                       | Санаторий                     |           | Параметры отчета:                        |                                                                                       |
|                                                                                                |                                                                                |                   |                   |                       |                       | Параметр                      |           |                                          |                                                                                       |
|                                                                                                | Табель движения отдыхающих                                                     |                   |                   |                       |                       | Дата начала                   | Дата окон |                                          |                                                                                       |
|                                                                                                |                                                                                |                   |                   |                       | $\blacktriangleright$ | Выбранный период              |           |                                          |                                                                                       |
| Параметры:                                                                                     | Выбранный период: 01.01.2009 - 31.03.2012<br>Роль пользователя: Медрегистратор |                   |                   |                       | <b>Sec</b>            |                               | b.        |                                          |                                                                                       |
| Период                                                                                         | Кол-во<br>Ha                                                                   | Кол-во<br>прибыло | Кол-во<br>убыло   |                       |                       | <b>Добавить новый элемент</b> |           |                                          |                                                                                       |
|                                                                                                | начало                                                                         |                   |                   | Кол-во<br>Ha<br>конец | Проведено<br>дней     |                               |           |                                          |                                                                                       |
| 25.05.2009                                                                                     |                                                                                | 4                 |                   | 4                     | 4                     |                               |           | Представление                            |                                                                                       |
| 26.05.2009                                                                                     | $\overline{4}$                                                                 | 5                 |                   | 9                     | 9                     |                               |           | ⊜ Отбор                                  |                                                                                       |
| 27.05.2009                                                                                     | 9                                                                              | 4                 |                   | 13                    | 13                    |                               | V         | Ви В списке<br>U                         |                                                                                       |
|                                                                                                | 13                                                                             | 6                 |                   | 19                    | 19                    |                               |           | $\sim$ $\Delta \omega$<br>Papuo          |                                                                                       |
| 29.05.2009                                                                                     | 19                                                                             | 5                 |                   | 24                    | 24                    |                               |           |                                          |                                                                                       |
|                                                                                                | 24                                                                             | $\overline{4}$    |                   | 28                    | 28                    |                               |           | Сортировка отчета:                       |                                                                                       |
|                                                                                                | 28                                                                             | $\overline{1}$    |                   | 29                    | 29                    |                               |           |                                          |                                                                                       |
|                                                                                                | 29                                                                             | 4                 |                   | 33                    | 33                    |                               |           | <b>В. Добавить новый элемент порядка</b> |                                                                                       |
|                                                                                                | 33                                                                             | 8                 |                   | 41                    | 41                    |                               |           | Поле                                     |                                                                                       |
| 28.05.2009<br>30.05.2009<br>31.05.2009<br>01.06.2009<br>02.06.2009<br>03.06.2009<br>04.06.2009 | 41<br>47                                                                       | 6<br>5            |                   | 47<br>51              | 47<br>52              |                               |           | ⇒ Дата заезда                            | Все действия •<br>Путевка; Курс<br>Все действия -<br>Направление со<br>По возрастанию |

Рис. 6.1.10. Отчет «Табель движения отдыхающих».

В типовой конфигурации изначально доступна только настройка "**Табель движения**", которая запускается при открытии отчета. Она позволяет получить сводные данные о начальном и конечном остатке отдыхающих за каждый день месяца, количестве прибывших и убывших, количество проведенных койко-дней.

### <span id="page-25-0"></span>**4.1.4. Отчет "Отчет по заявлениям"**

Отчет позволяет получить информацию о выписанных [заявлениях](v8config://382c3f09-7b0a-4436-b2a3-fc17aa7700bd/mdobject/id8b892714-9184-44c7-b65a-7d799f5e7daa/038b5c85-fb1c-4082-9c4c-e69f8928bf3a) в различных разрезах. Доступен в меню «Отчеты» «Отражение в бухгалтерском учете».

Существуют следующие предопределенные варианты отчета:

•**Общий реестр по заявлениям**. Общий список заявлений, сгруппированный по видам операции.

•**Отчет по временной отлучке**. Список заявлений на временную отлучку и восстановление.

•**Отчет по изменению категории**. Отчет по заявлениям на изменение категории услуги.

•**Реестр досрочных отъездов**. Список заявлений на досрочный отъезд.

•**Реестр продлений**. Список заявлений на продление.

•**Сводный отчет по заявлениям**. Сводные данные по видам операции в разрезе отдыхающих.

|                |                                   | Вариант отчета: Общий реестр по заявлениям |                       |                    |             | Выбрать вариант     |      |
|----------------|-----------------------------------|--------------------------------------------|-----------------------|--------------------|-------------|---------------------|------|
|                | • Сформировать   Изменить вариант |                                            | Сохранить вариант     |                    |             |                     |      |
|                |                                   |                                            |                       |                    |             |                     |      |
| Отчет          | Настройки                         |                                            |                       |                    |             |                     |      |
|                |                                   |                                            |                       | Санаторий Весна    |             |                     |      |
|                |                                   |                                            |                       |                    |             |                     |      |
|                |                                   | Отчет по заявлениям                        |                       |                    |             |                     |      |
|                |                                   |                                            |                       |                    |             |                     |      |
|                | Параметры:                        | Начало периода: 01.01.2009 0:00:00         |                       |                    |             |                     |      |
|                |                                   | Конец периода: 25.04.2012 0:00:00          |                       |                    |             |                     |      |
|                |                                   | Роль пользователя: Бухгалтер               |                       |                    |             |                     |      |
|                |                                   |                                            |                       |                    |             |                     |      |
|                | Вид операции                      |                                            |                       |                    |             |                     | Кол- |
| No             | Номер<br>бланка<br>n/n            | Дата заезда                                | Контрагент            | Фамилия ИО         | Дата выезда | Дата выезда<br>факт | чел  |
|                |                                   |                                            |                       |                    | план        |                     |      |
|                | Изменение категории               |                                            |                       |                    |             |                     |      |
| $\overline{O}$ | 1 000002                          | 25.05.2009                                 | Частное лицо          | Кочанов В. В.      | 14.06.2009  | 14:06:2009          |      |
| $\circ$        | 2 000003                          | 25.05.2009                                 | Частное лицо          | Кочанова О. М.     | 08.06.2009  | 08.06.2009          |      |
| $\sigma$       | 3 000175                          | 08.06.2009                                 | Частное лицо          | Бачаров С. А.      | 28.06.2009  | 28.06.2009          |      |
|                | Продление                         |                                            |                       |                    |             |                     |      |
| 0.             | 1 000002                          | 25.05.2009                                 | Частное лицо          | Кочанов В. В.      | 14.06.2009  | 15.06.2009          |      |
| $\overline{O}$ | 2 000175                          | 08.06.2009                                 | Частное лицо          | Бачаров С. А.      | 28.06.2009  | 30.06.2009          |      |
| $\alpha$       | 3 000174                          | 09.07.2009                                 | Частное лицо          | Глушков А. С.      | 29.07.2009  | 31.07.2009          |      |
|                | Досрочный отъезд                  |                                            |                       |                    |             |                     |      |
| $\circ$        | 1 000002                          | 25.05.2009                                 | Ставропольский РО ФСС | Кочанов В. В.      | 14.06.2009  | 12.06.2009          |      |
| $\Omega$       | 2 000002                          | 25.05.2009                                 | Частное лицо          | Кочанов В. В.      | 14.06.2009  | 12.06.2009          |      |
| $\overline{O}$ | 3 000004                          | 30.05.2009                                 | Сервис-плюс           | Огородникова Г. Г. | 16.06.2009  | 15.06.2009          |      |
| $\Omega$       | 4 000004                          | 30.05.2009                                 | Частное лицо          | Огородникова Г. Г. | 16.06.2009  | 15.06.2009          |      |
| $\overline{O}$ | 5 000175                          | 08.06.2009                                 | Севкавкурортсервис    | Бачаров С. А.      | 28.06.2009  | 27.06.2009          |      |
| $\circ$        | 6 000175                          | 08.06.2009                                 | Частное лицо          | Бачаров С. А.      | 28.06.2009  | 27.06.2009          |      |
|                | Временная отлучка                 |                                            |                       |                    |             |                     |      |
| $\circ$        |                                   |                                            |                       |                    |             |                     |      |
|                | 1 000007                          | 28.05.2009                                 | Ставропольский РО ФСС | Тагзиева 3. М.     | 17.06.2009  | 15.06.2009          |      |
|                |                                   | Восстановление из отлучки                  |                       |                    |             |                     |      |
| $\circ$        | 1 000007                          | 28.05.2009                                 | Ставропольский РО ФСС | Тагзиева 3. М.     | 17.06.2009  | 19.06.2009          |      |

Рис. 6.1.11. Отчет по заявлениям.

## <span id="page-26-0"></span>**4.1.5. Отчет "Забронированные номера"**

Отчет позволяет получить информацию о забронированных номерах.

|                                    | Забронированные номера                          |                                     |        |               | Выбрать вариант |
|------------------------------------|-------------------------------------------------|-------------------------------------|--------|---------------|-----------------|
| Изменить вариант<br>• Сформировать | Сохранить вариант                               |                                     |        |               |                 |
| Настройки<br>Отчет                 |                                                 |                                     |        |               |                 |
|                                    |                                                 | Санаторий Весна                     |        |               |                 |
|                                    |                                                 |                                     |        |               |                 |
|                                    | Забронированные номера                          |                                     |        |               |                 |
|                                    |                                                 |                                     |        |               |                 |
| Параметры:                         | Начало периода: 01.01.2009                      |                                     |        |               |                 |
|                                    | Конец периода: 30.04.2012                       |                                     |        |               |                 |
|                                    | Роль пользователя: Специалист отдела маркетинга |                                     |        |               |                 |
| Дата заезда                        |                                                 |                                     |        |               |                 |
|                                    |                                                 |                                     |        |               |                 |
| Аналитика услуги                   | Вид оплаты                                      | Категория номера                    | Кол-во | Дата выезда   | Контрагент      |
|                                    |                                                 |                                     | дней   |               |                 |
| 01.06.2009                         |                                                 |                                     |        |               |                 |
| Хозрасчетная                       | Наличный расчет                                 | двухместный двухкомнатный люкс      |        | 14 14:06.2009 | Козенцев        |
| 07.06.2009                         |                                                 |                                     |        |               |                 |
| Хозрасчетная                       | Безналичный расчет                              | двухместный двухкомнатный люкс      |        | 21 27:06.2009 | Бальмонт        |
| 08.06.2009                         |                                                 |                                     |        |               |                 |
| Хозрасчетная                       | Наличный расчет                                 | двухместный номер, льготный         |        | 21 28.06.2009 | Частное лице    |
| Хозрасчетная                       | Безналичный расчет                              | двухместный двухкомнатный полу-люкс |        | 21 28.06.2009 | Севкавкурорто   |
| 09.06.2009                         |                                                 |                                     |        |               |                 |
| Хозрасчетная                       | Наличный расчет                                 | двухместный однокомнатный номер     |        | 21 29.06.2009 | Иванов          |
|                                    | Наличный расчет.                                | двухместный однокомнатный номер     |        | 21 29.06.2009 | Наличный рас    |
| Хозрасчетная                       |                                                 |                                     |        |               |                 |

Рис. 6.1.12. Отчет «Забронированные номера», основная настройка.

Доступен в меню «Отчеты» раздела «Маркетинг и бронирование».

В типовой конфигурации существуют следующие предопределенные варианты отчета:

• **Забронированные номера**. Список забронированных номеров на каждый день выбранного периода**.** 

• **График заездов по брони**. Сводные данные по ожидаемым и состоявшимся заездам в разрезе дат и категорий номеров.

|        | Вариант отчета: График заездов по брони |                                                       |                             |                       |                             |                       |                             | Выбрать вариант       |  |
|--------|-----------------------------------------|-------------------------------------------------------|-----------------------------|-----------------------|-----------------------------|-----------------------|-----------------------------|-----------------------|--|
|        |                                         |                                                       |                             |                       |                             |                       |                             |                       |  |
|        |                                         | • Сформировать   Изменить вариант   Сохранить вариант |                             |                       |                             |                       |                             |                       |  |
| Отчет  | Настройки                               |                                                       |                             |                       |                             |                       |                             |                       |  |
|        |                                         |                                                       |                             |                       | Санаторий "Весна"           |                       |                             |                       |  |
| Ē      |                                         |                                                       |                             |                       |                             |                       |                             |                       |  |
|        | Параметры:                              | Начало периода: 05.07.2009                            |                             |                       |                             |                       |                             |                       |  |
|        |                                         | Конец периода: 15.07.2009                             |                             |                       |                             |                       |                             |                       |  |
|        |                                         | Роль пользователя: Специалист отдела маркетинга       |                             |                       |                             |                       |                             |                       |  |
|        | Дата заезда                             |                                                       |                             |                       | двухместный двухкомнатный   |                       | двухместный двухкомнатный   |                       |  |
|        |                                         |                                                       |                             |                       | люкс                        |                       | номер                       |                       |  |
|        | Аналитика услуги                        | Вид оплаты                                            | Количество<br>забронировано | Количество<br>заехало | Количество<br>забронировано | Количество<br>заехало | Количество<br>забронировано | Количество<br>заехало |  |
|        | 05.07.2009                              |                                                       |                             |                       |                             |                       |                             |                       |  |
|        | 06.07.2009                              |                                                       |                             |                       |                             |                       |                             |                       |  |
| $\Box$ | 07.07.2009                              |                                                       |                             |                       |                             |                       |                             |                       |  |
|        | Хозрасчетная                            | Безналичный расчет                                    |                             |                       |                             |                       |                             |                       |  |
|        | 08.07.2009                              |                                                       |                             |                       |                             |                       |                             |                       |  |
| Θ      | 09.07.2009                              |                                                       |                             |                       |                             |                       |                             |                       |  |
|        | Хозрасчетная                            | Безналичный расчет                                    |                             |                       |                             |                       |                             |                       |  |
| $\Box$ | 10.07.2009                              |                                                       |                             |                       | 1                           |                       |                             |                       |  |
|        | Хозрасчетная                            | Безналичный расчет                                    |                             |                       | $\overline{1}$              |                       |                             |                       |  |
|        | 11.07.2009                              |                                                       |                             |                       | 1                           |                       | $\overline{2}$              |                       |  |
|        | Хозрасчетная                            | Безналичный расчет                                    |                             |                       | $\mathbf{1}$                |                       | $\overline{2}$              |                       |  |
| $\Box$ | 12.07.2009                              |                                                       | 1                           |                       |                             |                       |                             |                       |  |
|        | Хозрасчетная                            | Безналичный расчет                                    | 1                           |                       |                             |                       |                             |                       |  |
| E      | 13.07.2009                              |                                                       |                             |                       |                             |                       |                             |                       |  |
|        | Социальная (ФСС)                        | Безналичный расчет                                    |                             |                       |                             |                       |                             |                       |  |
|        | Хозрасчетная                            | Наличный расчет                                       |                             |                       |                             |                       |                             |                       |  |
| $\Box$ | 14.07.2009                              |                                                       |                             |                       | 1                           |                       | $\overline{2}$              |                       |  |
|        | Хозрасчетная                            | Безналичный расчет                                    |                             |                       |                             |                       |                             |                       |  |
|        | Хозрасчетная                            | Наличный расчет                                       |                             |                       | $\overline{1}$              |                       | $\overline{2}$              |                       |  |
| Ē      | 15.07.2009                              |                                                       |                             |                       |                             |                       |                             |                       |  |
|        | Хозрасчетная                            | Безналичный расчет                                    |                             |                       |                             |                       |                             |                       |  |
|        | Хозрасчетная<br>Итого                   | Наличный расчет                                       | $\overline{1}$              |                       | 3                           |                       | $\Delta$                    |                       |  |
|        |                                         |                                                       |                             |                       |                             |                       |                             |                       |  |

Рис. 6.1.13. Отчет «Забронированные номера», настройка «График заездов по брони».

### <span id="page-27-0"></span>**4.1.6. Отчет «Сводный отчет по реализации услуг»**

Отчет позволяет получить сводную информацию по каждому отдыхающему: реализованные услуги и операции по заявлениям. Доступен в меню «Отчеты» раздела «Отражение в бухгалтерском учете».

В типовой конфигурации существует три предопределенных варианта отчета:

• **Упрощенная форма.** Минимальный набор ресурсов, сводные данные.

• **Развернутая форма.** Дополнительно развернута по видам услуг.

### • **ДЕМО-форма.** Содержит все возможные числовые ресурсы отчета с пояснениями.

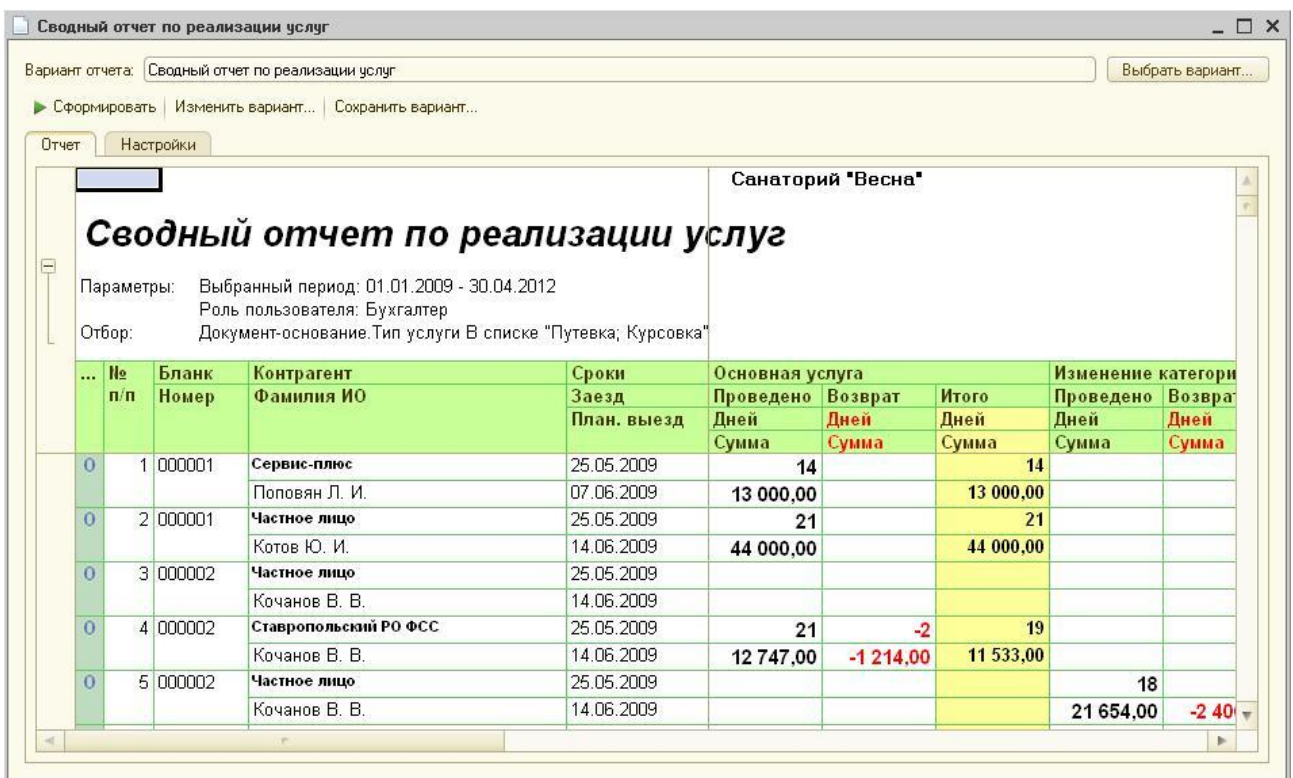

Рис. 6.1.14. Сводный отчет по реализации услуг – развернутая форма.

|          |                                        |                                    | Сводный отчет по реализации услуг                                                                                                    |                          |                 |                   |             |                 |  |
|----------|----------------------------------------|------------------------------------|----------------------------------------------------------------------------------------------------|--------------------------|-----------------|-------------------|-------------|-----------------|--|
|          |                                        | Вариант отчета:   Упрощенная форма |                                                                                                    |                          |                 |                   |             | Выбрать вариант |  |
|          |                                        |                                    | • Сформировать   Изменить вариант   Сохранить вариант                                                                                                    |                          |                 |                   |             |                 |  |
|          |                                        |                                    |                                                                                                    |                          |                 |                   |             |                 |  |
| Отчет    |                                        | Настройки                          |                                                                                                    |                          |                 |                   |             |                 |  |
|          |                                        |                                    |                                                                                                    |                          |                 | Санаторий "Весна" |             |                 |  |
|          |                                        |                                    |                                                                                                    |                          |                 |                   |             |                 |  |
|          | Параметры:<br>Отбор:<br>N <sub>2</sub> | Бланк                              | Выбранный период: 01.12.2013 - 31.12.2013<br>Роль пользователя: Бухгалтер<br>Документ-основание. Тип услуги В списке "Путевка; Курсовка" И<br>Не включать уехавших досрочно в прошлом месяце<br>Контрагент | Сроки                    | Заезд           | <b>Возврат</b>    | Итого       | Переходящие     |  |
|          | n/n.                                   | <b>Номер</b>                       | Фамилия И.О.                                                                                                    | Дата начала              | Лней            | Дней              | <b>Дней</b> | Лней            |  |
|          |                                        |                                    |                                                                                                    | Лата<br>окончания        | Сумма           | Сумма             | Сумма       | Сумма           |  |
| $\Omega$ |                                        | 1 000001                           | Сервис-плюс                                                                                                    | 25.12.2013               | 14              |                   |             |                 |  |
|          |                                        |                                    | Поповян Л. И.                                                                                                    | 07.01.2014               | 13 000.00       |                   | 6 500,00    | 6 500,00        |  |
| $\Omega$ |                                        | 2 000001                           | Частное лицо                                                                                                    | 25.12.2013               | 21              |                   |             | 14              |  |
|          |                                        |                                    | Котов Ю. И.                                                                                                    | 14.01.2014               | 44 000,00       |                   | 14 666,67   | 29 333,33       |  |
| $\Omega$ |                                        | 3 000002                           | Ставропольский РО ФСС                                                                                                    | 25.12.2013               | 21              |                   |             |                 |  |
|          |                                        |                                    | Кочанов В. В.                                                                                                    | 14.01.2014               | 12 747,00       |                   | 4 249,00    | 8 498 00        |  |
| n        |                                        | 4 000002                           | Частное лицо<br>Кочанов В. В.                                                                                                    | 28.12.2013<br>14.01.2014 | 18<br>21 654,00 |                   | 4 812,00    | 16 842,00       |  |

Рис.6.1.15. Сводный отчет по реализации услуг – упрощенная форма.

## <span id="page-29-0"></span>**4.1.7. Отчет «Платные услуги»**

Отчет позволяет получить информацию по оказанным платным услугам в различных разрезах - по контрагентам, видам услуг, сотрудникам и т.п. Доступен в меню «Отчеты» раздела «Отражение в бухгалтерском учете».

• Вариант «**По контрагентам и видам услуг»** - Реестр оказанных платных услуг.

• **все остальные варианты -** сводные данные по количеству и стоимости оказанных услуг.

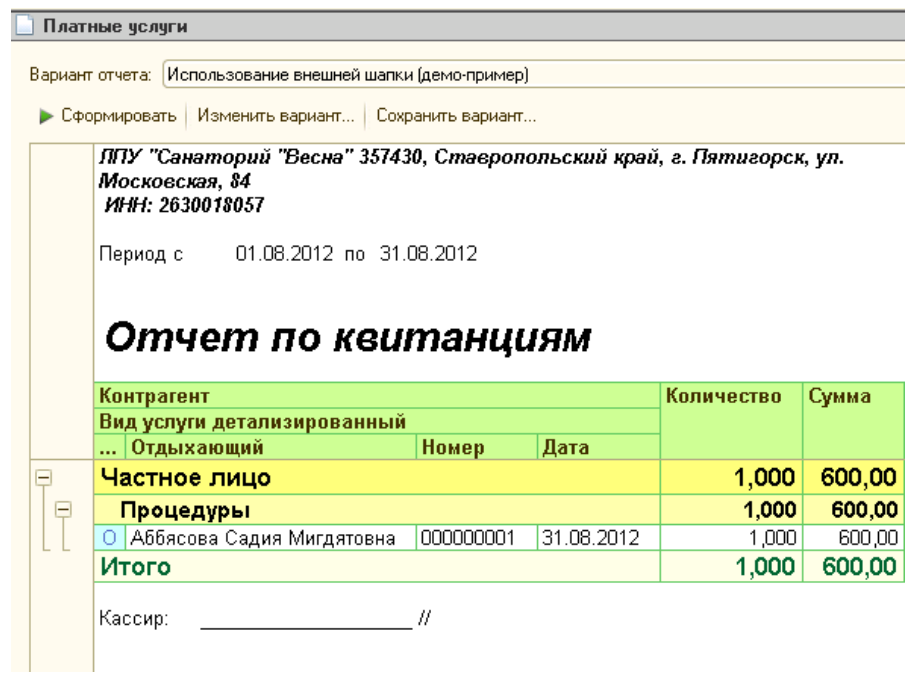

Рис. 6.1.16. Отчет «Платные услуги».

#### <span id="page-29-1"></span>**4.1.8. Отчет по дисконтным картам.**

Отчет позволяет получить информацию о предъявленных и выданных дисконтных картах. Доступен в меню «Отчеты» разделов «Регистрация отдыхающих» и «Отражение в бухгалтерском учете» при включенной функциональной опции «Вести учет дисконтных карт» в настройках параметров учета.

В типовой конфигурации два предопределенных варианта отчета.

**Отчет по выданным дисконтным картам.** Сведения по выданным за период дисконтным картам. Учитываются в том числе карты, которые были созданы, но не сохранены в документе - такие строки выделены красным. Так же красным выделены строки для помеченных на удаление карт и карт, введенных вручную (не на основании документа "Регистрация отдыхающего").

**Отчет по предъявленным дисконтным картам.** Сведения о заездах с предъявлением дисконтных карт за период. Учитываются в том числе карты, которые были предъявлены, но не сохранены в документе - такие строки выделены красным. Так же красным выделены строки для помеченных на удаление карт.

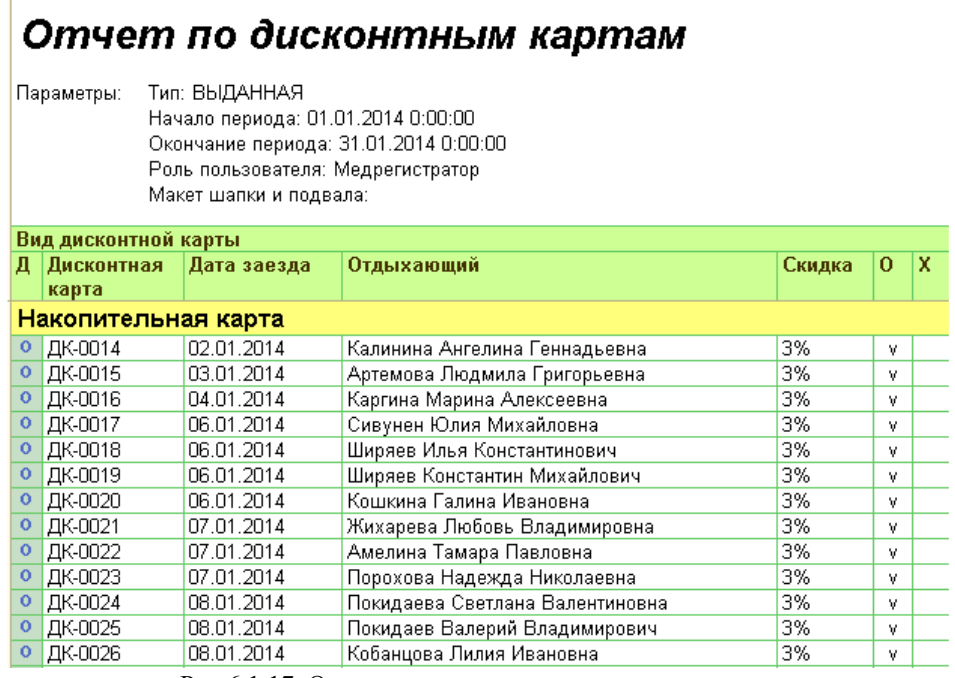

Рис.6.1.17. Отчет по выданным дисконтным картам.

## **4.2. Прочие отчеты**

## <span id="page-30-1"></span><span id="page-30-0"></span>**4.2.1. Отчет "Прайс-лист"**

Позволяет получить информацию о текущих расценках на услуги. Доступен в меню «Отчеты» раздела «Маркетинг и бронирование», а так же из-под формы списка справочника ["услуги"](v8config://382c3f09-7b0a-4436-b2a3-fc17aa7700bd/mdobject/id008f2b0d-b6b9-44f8-9bea-2d93e163034a/038b5c85-fb1c-4082-9c4c-e69f8928bf3a).

В шапке отчета указывается период, на который должны быть указаны цены.

Состав колонок и строк отчет можно настроить по кнопке "Изменить вариант...". Рекомендуется делать это только опытным пользователям. Порядок настройки схем компоновки данных не описан в рамках данного руководства. Рекомендуется ознакомиться со специальной литературой фирмы 1С.

|   | Прайс-лист - Регистратура санатория, ред. 3. [1С:Предприятие]          |        |          |           | $\Box$ $\bigoplus$ $\Box$ $\bigcirc$ $\bigcirc$ $\bigcirc$ $\Box$ $\bigcirc$ $\bigcirc$ |  |
|---|------------------------------------------------------------------------|--------|----------|-----------|----------------------------------------------------------------------------------------------------|--|
|   | Прайс-лист                                                             |        |          |           |                                                                                                    |  |
|   | Цены на дату: 31.01.2014<br><b>B</b> Вариант отчета: Основной          |        |          |           | Выбрать вариант                                                                                                    |  |
|   | • Сформировать   Изменить вариант   Сохранить вариант                  |        |          |           |                                                                                                    |  |
|   |                                                                        |        |          |           |                                                                                                    |  |
|   | Санаторий "Весна"                                                      |        |          |           |                                                                                                    |  |
| Θ | Прайс-лист на услуги                                                   |        |          |           |                                                                                                    |  |
|   | Период: 31.01.2014<br>Параметры:                                       |        |          |           |                                                                                                    |  |
|   | Услуга<br>Услуга                                                       | Кол-во | Единица  | Цена      | Койко-день                                                                                                    |  |
|   |                                                                        | лней   |          |           | (час)                                                                                                    |  |
|   | Путевки                                                                |        |          |           |                                                                                                    |  |
|   | Путевка, двухместный номер                                             |        | $21$ дн. | 28 000,00 | 1 333,33                                                                                                    |  |
|   | Путевка, ДДП, двухместный двухкомнатный люкс в корп. 1                 |        | $21$ дн. | 44 000.00 | 2 0 9 5.24                                                                                                    |  |
|   | Путевка, ДДП, двухместный двухкомнатный полу-люкс в корп. 1            |        | $21$ дн. | 50 000 00 | 2 3 8 0 9 5                                                                                                    |  |
|   | Путевка, ДДП, двухместный двухкомнатный полу-люкс, одним человеком.    |        | $21$ дн. | 60 000 00 | 2 857,14                                                                                                    |  |
|   | Путевка, ДДП, одноместный двухкомнатный люкс в корп. 2, подселение: 1  |        | $21$ дн. | 60 000 00 | 2 8 5 7 14                                                                                                    |  |
|   | Путевка, ДДП, одноместный однокомнатный люкс в корп. 1, подселение: 1  |        | $21$ дн. | 56 000.00 | 2 666,67                                                                                                    |  |
|   | Путевка, детская, трёхместный номер, детский в корп. 2                 |        | $21$ дн. | 12 000,00 | 571.43                                                                                                    |  |
|   | Путевка, для льготной категории, двухместный номер, льготный в корп. 2 |        | $21$ дн. | 12 747.00 | 607.00                                                                                                    |  |
|   | Путевка, м/д, двухместный двухкомнатный номер-                         |        | $21$ дн. | 50 400 00 | 2 400.00                                                                                                    |  |
|   | Путевка, одноместный номер                                             |        | $21$ дн. | 38 000.00 | 1809.52                                                                                                    |  |
|   |                                                                        |        |          |           |                                                                                                    |  |
|   | Питерие едномостины намае долослоние: 1                                |        | $21 - 1$ | on nnn cc | 4.574.49                                                                                                    |  |

Рис. 6.2.2. Отчет «Прайс-лист».

## <span id="page-31-0"></span>**4.2.2. Отчет "Диаграмма занятости номеров"**

Отчет позволяет получить графическое представление занятости номеров за период. Может быть вызван как для просмотра из меню "Отчеты" раздела «Маркетинг и бронирование», так и для подбора номера в документы бронирования и регистрации. Доступен так же на «рабочем столе» специалиста по маркетингу.

Строками отчета являются номера проживания, колонками - даты выбранного периода.

Если номер в казанный день не занят - квадратик на пересечении даты и номера **не закрашен**.

Если в номере проживает человек - квадратик закрашен **синим** цветом.

Если номер забронирован - квадратик закрашен **розовым** цветом.

Командировочные закрашиваются **фиолетовым** цветом, ремонт в номере - оранжевым.

Данные настройки отображения предоставляются по умолчанию и могут быть изменены пользователем (см. далее).

По двойному щелчку в строке появляется выпадающий список, предлагающий открыть документ, сформировавший занятость, или забронировать выбранный номер.

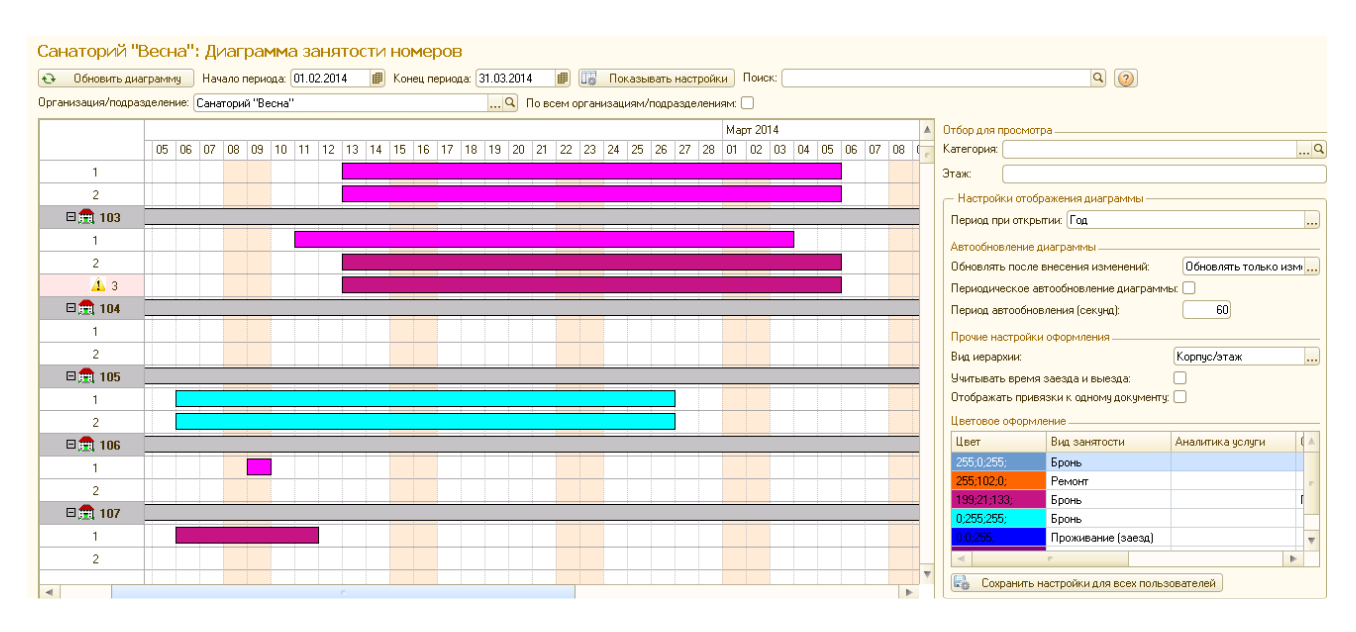

Рис. 6.2.3. Отчет «Диаграмма занятости номеров».

### <span id="page-32-0"></span>**4.2.3. Отчет «Шахматка номеров».**

Отчет позволяет получить графическое представление максимальной занятости номеров за выбранный период. Доступен в меню «Отчеты» разделов «Регистрация отдыхающих» и «Маркетинг и бронирование».

Отчет сгруппирован по корпусам и этажам, номера проживания представлены клетками разных цветов.

Если номер весь период не занят - клетка закрашена **зеленым**.

Если номер за весь период был занят только частично - квадратик закрашен в зависимости от пола жильцов - мужчины **синим** цветом, женщины **розовым,** если пол смешанный или не определен - **желтым**.

Если номер за весь период хотя бы один день был занят полностью - квадратик закрашен **серым** цветом.

Переполненные номера подписаны **красным** цветом**.**

По двойному щелчку в строке можно открыть номер для просмотра истории занятости, или забронировать номер.

Для отчета можно настраивать ширину (количество "номеров клеточек" в одной строке) и детализацию. Если указан вариант отчета "**Подробные данные о жильцах",** то клетки становятся крупнее и в них отображаются жильцы за указанный период.

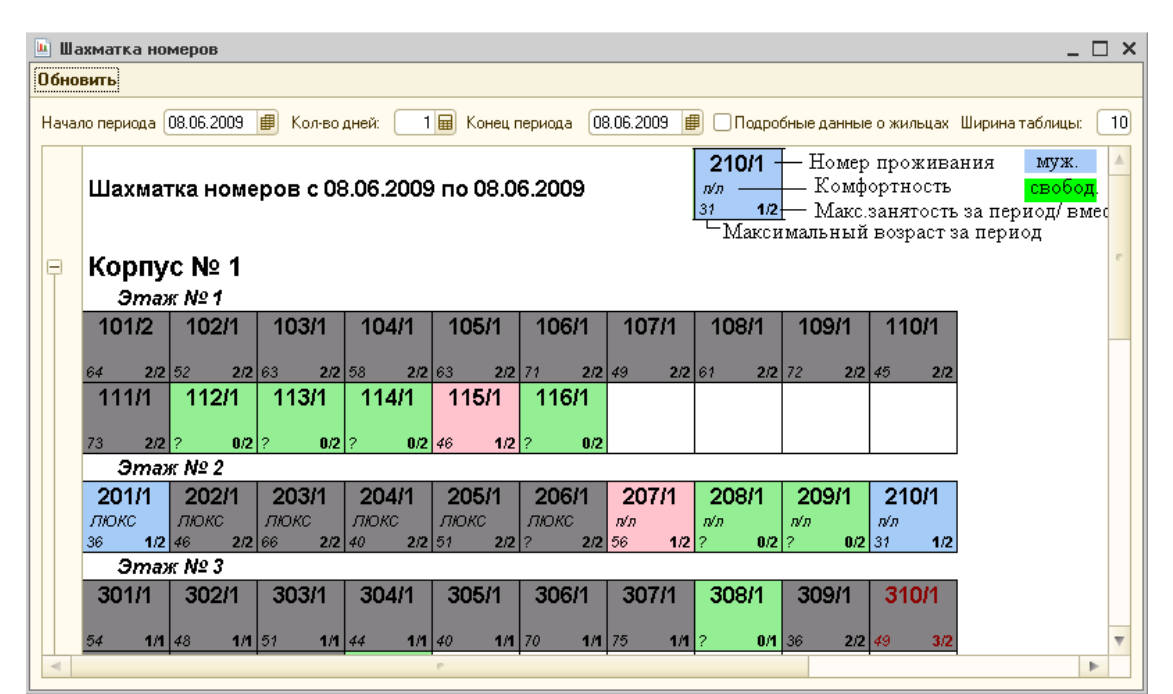

Рис. 6.2.4. Краткая форма «Шахматки номеров»

| Щ |   | Шахматка номеров                            |                |              |                                                |                   |           |                                              |                |                |                                                          |                          |                                               |                | $ \Box$ $\times$ |  |
|---|---|---------------------------------------------|----------------|--------------|------------------------------------------------|-------------------|-----------|----------------------------------------------|----------------|----------------|----------------------------------------------------------|--------------------------|-----------------------------------------------|----------------|------------------|--|
|   |   | Обновить                                    |                |              |                                                |                   |           |                                              |                |                |                                                          |                          |                                               |                |                  |  |
|   |   | Начало периода 08.06.2009                   |                | Кол-во дней: |                                                | 1   Конец периода |           |                                              |                |                | 08.06.2009   √Подробные данные о жильцах Ширина таблицы: | 5 <sup>1</sup>           |                                               |                |                  |  |
|   |   |                                             |                |              |                                                |                   |           |                                              | 202/1          | <b>ЛЮКС</b>    | 2/2                                                      |                          | Макс.занятость за период/вместит.             |                |                  |  |
|   |   |                                             |                |              |                                                |                   |           | Жукова Н. Г.<br>Шелухин А. Н.                |                | 26.06<br>23.06 | 16.07<br>04.07                                           |                          | Список жильцов за период                      |                |                  |  |
|   |   | Шахматка номеров с 08.06.2009 по 08.06.2009 |                |              |                                                |                   |           | Ширяев К. М.                                 |                | 06.06<br>27.05 | 25.06<br>16.06                                           | Макс. возраст за период. |                                               |                |                  |  |
|   |   |                                             |                |              |                                                |                   |           | Сергеева И. Н.                               |                |                |                                                          | MVX.                     | жен.<br>не опр.                               |                |                  |  |
|   |   |                                             |                |              |                                                |                   |           |                                              |                |                |                                                          | свобод                   | полностью зан.                                |                |                  |  |
|   | ē | Корпус № 1                                  |                |              |                                                |                   |           |                                              |                |                |                                                          |                          |                                               |                |                  |  |
|   |   | <b>Этаж Nº1</b>                             |                |              |                                                |                   |           |                                              |                |                |                                                          |                          |                                               |                |                  |  |
|   |   | 101/2                                       |                | 2/2          | 102/1                                          |                   | 2/2       | 103/1                                        |                | 2/2            | 104/1                                                    | 2/2                      | 105/1                                         |                | 2/2              |  |
|   |   | Костров Н. Ф.<br>Казаков В. Я.              | 29.05<br>26.05 |              | 18.06 Аббясова С. М.<br>15.06 Прудникова Г. А. | 08.06<br>28.05    |           | 09.06 Кострова В. И.<br>17.06 Кострова О. Н. | 29.05<br>28.05 |                | 18.06 Чемерис Д. И.<br>17.06 Шишенина И. В.              | 30.05<br>29.05           | 19.06 Гладких П. К.<br>18.06 Андриянова Л. С. | 01.06<br>01.06 | 21.06<br>21.06   |  |
|   |   |                                             |                |              |                                                |                   |           |                                              |                |                |                                                          |                          |                                               |                |                  |  |
|   |   |                                             |                |              |                                                |                   |           |                                              |                |                |                                                          |                          |                                               |                |                  |  |
|   |   |                                             |                |              |                                                |                   |           |                                              |                |                |                                                          |                          |                                               |                |                  |  |
|   |   | 106/1                                       |                | 64<br>2/2    | 107/1                                          |                   | 52<br>2/2 | 108/1                                        |                | 63<br>2/2      | 109/1                                                    | 58<br>2/2                | 110/1                                         |                | 63<br>2/2        |  |
|   |   | Алексеев В. К.                              | 07.06          |              | 27.06 Григораш Н. Н.                           | 03.06             |           | 23.06 Маркина З. В.                          | 03.06          |                | 23.06 Гаранжа В. И.                                      | 03.06                    | 23.06 Кошкина Г. И.                           | 06.06          | 26.06            |  |
|   |   | Ширяев И. К.                                | 06.06          |              | 26.06 Блохин С. Г.                             | 02.06             |           | 22.06 Софиева Г. Т.                          | 03.06          |                | 23.06 Семенов Р. В.                                      | 02.06                    | 22.06 Коваленко Е. С.                         | 04.06          | 24.06            |  |
|   |   |                                             |                |              |                                                |                   |           |                                              |                |                |                                                          |                          |                                               |                |                  |  |
|   |   |                                             |                |              |                                                |                   |           |                                              |                |                |                                                          |                          |                                               |                |                  |  |
|   |   | 111/1                                       |                | 71           | 112/1                                          |                   | 49        | 113/1                                        |                | 61             | 114/1                                                    | 72                       | 115/1                                         |                | 45               |  |
|   |   | Аббясова С. М.                              | 08.06          | 2/2<br>28.06 |                                                |                   | 0/2       |                                              |                | 0/2            |                                                          | 0/2                      | Бронь                                         | 08.06          | 1/2<br>28.06     |  |
|   |   | Тагзиева 3. М.                              | 28.05          | 15.06        |                                                |                   |           |                                              |                |                |                                                          |                          |                                               |                |                  |  |
|   |   |                                             |                |              |                                                |                   |           |                                              |                |                |                                                          |                          |                                               |                |                  |  |
|   |   |                                             |                |              |                                                |                   |           |                                              |                |                |                                                          |                          |                                               |                |                  |  |
|   |   |                                             |                | 73           |                                                |                   |           |                                              |                |                |                                                          |                          |                                               |                | 46<br>Þ.         |  |
|   |   |                                             |                |              |                                                |                   |           | P.                                           |                |                |                                                          |                          |                                               |                |                  |  |

Рис. 6.2.5. Подробная форма «Шахматки номеров».

#### <span id="page-33-0"></span>**4.2.4. Отчет «Сводная таблица занятости номеров».**

Отчет позволяет получить сводную занятость по категориям номеров на каждый день выбранного периода. Доступен в меню «Отчеты» раздела «Маркетинг и бронирование».

Строками отчета являются категории номеров, колонками - даты выбранного периода. На их пересечении указано количество занятых мест данной категории в данный день, разделенное к тому же по видам занятости (проживание в санатории, бронь, ремонт).

|  | • Сформировать Настройки   К (?)<br>Действия -                                           |                           |  |                |          |                             |                             |                |                                           |          |                |          |          |                |                |                |                |      |                                 |      |                |                |
|--|------------------------------------------------------------------------------------------|---------------------------|--|----------------|----------|-----------------------------|-----------------------------|----------------|-------------------------------------------|----------|----------------|----------|----------|----------------|----------------|----------------|----------------|------|---------------------------------|------|----------------|----------------|
|  | Значение<br>Лата<br>Параметр                                                             |                           |  | Представление  |          |                             |                             |                |                                           |          |                |          |          |                |                |                |                |      |                                 |      |                |                |
|  | Начало периода                                                                           | 01.06.2009<br>Произвольна |  |                | $\Theta$ | Отбор                       |                             |                |                                           |          |                |          |          |                |                |                |                |      |                                 |      |                |                |
|  | Период конец                                                                             | Произвольна   01.07.2009  |  |                |          | - Номер проживания. К Равно |                             |                |                                           |          |                |          |          |                |                |                |                |      |                                 |      |                |                |
|  |                                                                                          |                           |  |                |          | - Номер проживания. К Равно |                             |                |                                           |          |                |          |          |                |                |                |                |      |                                 |      |                |                |
|  |                                                                                          |                           |  | $\Box$         |          |                             | <u>В Номер проживания К</u> |                |                                           |          | Paruo.         |          |          |                |                |                |                |      |                                 |      |                |                |
|  |                                                                                          |                           |  |                |          |                             |                             |                |                                           |          |                |          |          |                |                |                |                |      |                                 |      |                |                |
|  | Сводная таблица занятости номеров проживания<br>Начало периода: 01.06.2009<br>Параметры: |                           |  |                |          |                             |                             |                |                                           |          |                |          |          |                |                |                |                |      |                                 |      |                |                |
|  | Период конец: 01.07.2009<br>Категория                                                    |                           |  | Kop            | Мест     | 01                          | 02                          | 03             | $\bigcap$ <sup><math>\bigcap</math></sup> | 05       | 06             | 07       | 08       | 09             | 10             | 11             | 12             | 13   | 14                              | 15   | 16             | 17             |
|  |                                                                                          |                           |  | пус            |          |                             |                             |                |                                           |          |                |          |          |                |                |                |                |      |                                 |      |                |                |
|  | Вид занятости                                                                            |                           |  |                |          | $\cdots$                    | 1.11                        | $\cdots$       | 1.111                                     | $\cdots$ | 10000          | $\cdots$ | $-0.000$ | 1.111          | ALC U          | 1.111          | 10000          | 1.11 | $\mathbf{A}$ and $\mathbf{A}$ . | 1.11 | ALC U          |                |
|  | двухместный двухкомнатный люкс                                                           |                           |  | 1              | 16       | 4<br>и                      | $\overline{4}$              | $\overline{4}$ | 4                                         | 6        | 7              | 8        | 10<br>4  | 10             | 10             | 11             | 10             | 10   | 10                              | 8    | $\overline{7}$ | 7              |
|  | Бронь                                                                                    |                           |  |                |          |                             |                             |                |                                           | 1        | $\overline{1}$ | 7        |          |                |                |                | $\mathbf{1}$   |      |                                 |      |                | 1.11           |
|  | Проживание                                                                               |                           |  |                |          | З                           | 3                           | 3              | 3                                         | 5        | 6              |          | 9        | 9              | 9              | 10             | 9              | 9    | 9                               | 8    | $\overline{7}$ | $\overline{7}$ |
|  | двухместный двухкомнатный люкс<br>Бронь                                                  |                           |  | $\overline{2}$ | 16       |                             |                             |                |                                           |          |                |          |          | $\overline{2}$ | $\overline{2}$ | $\overline{2}$ | $\overline{4}$ | 4    | 4                               | 4    | $\overline{4}$ | 4              |

Рис. 6.2.6. Отчет «Сводная таблица занятости номеров».

### <span id="page-34-0"></span>**4.2.5. Отчет по переселениям.**

Позволяет получить список заявлений, в которых было выполнено изменение номера проживания отдыхающего. Это могут быть заявления на переселения без перерасчета и изменение категории. В отчете указывается дата переселения, старый и новый номера проживания.

#### <span id="page-34-1"></span>**4.2.6. Отчет «Состояние госконтрактов».**

Отображает информацию по состоянию госконтрактов (сколько оплачено, забронировано и заехало). Доступен в меню «Отчеты» разделов «Маркетинг и бронирование» и «Отражение в бухгалтерском учете» при включенной функциональной опции «Вести учет в разрезе госконтрактов» в настройках параметров учета.

В зависимости от настроек отчет может формироваться в сводном или развернутом виде.

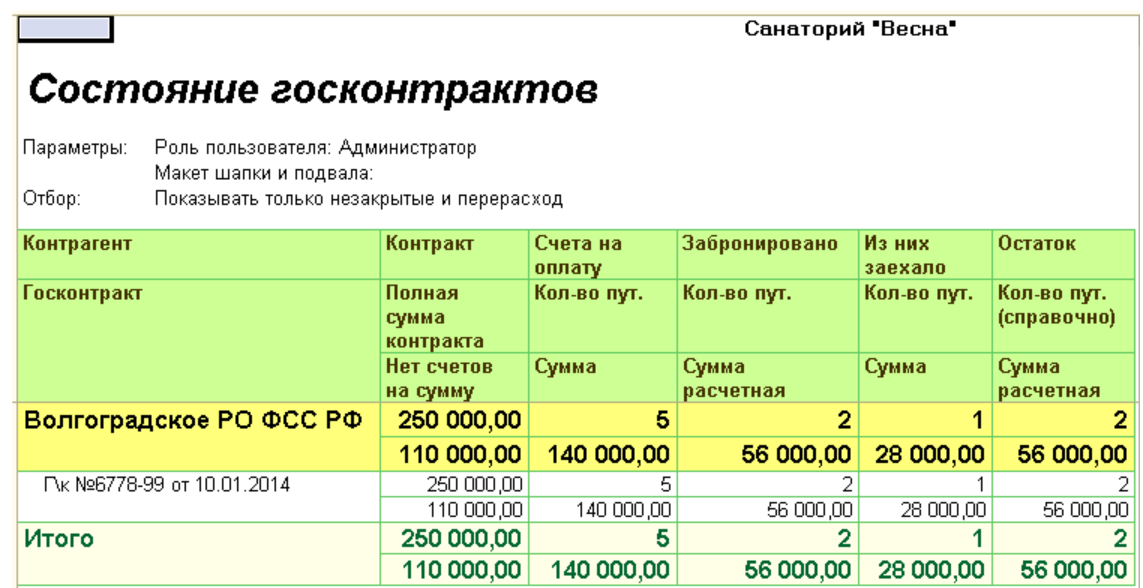

Рис 6.2.7. Отчет «Состояние госконтрактов» в сводном виде.

Санаторий "Весна"

#### Состояние госконтрактов

Параметры: Роль пользователя: Администратор

| Контрагент                                         | Сумма      | По счету   |            |        | По брони       |                       | По заезду  |           |  |
|----------------------------------------------------|------------|------------|------------|--------|----------------|-----------------------|------------|-----------|--|
| Госконтракт, Контрагент                            | контракта  | Количество | Сумма по   | Сумма  | Количество     | Сумма                 | Количество | Сумма по  |  |
| Документ                                           |            | по счету   | счету      | оплаты | забронировано  | расчетная по<br>брони | заехало    | заезду    |  |
| Волгоградское РО ФСС РФ                            | 750 000,00 |            | 140 000,00 |        | $\overline{2}$ | 56 000,00             |            | 28 000,00 |  |
| Пк №6778-99 от 10.01.2014, Волгоградское РО ФСС РФ | 750 000.00 |            | 140 000.00 |        |                | 56 000.00             |            | 28 000,00 |  |
| Регистрация отдыхающего 1 от 17.01.2014 14:20:29   |            |            |            |        |                |                       |            | 28 000,00 |  |
| Счет на оплату покупателю 1 от 17.01.2014 14:06:03 |            |            | 140 000 00 |        |                |                       |            |           |  |
| Бронирование номера 1 от 28.01.2014 14:14:49       |            |            |            |        |                | 56 000,00             |            |           |  |
| Итого                                              | 750 000.00 |            | 140 000.00 |        | $\sim$         | 56 000.00             |            | 28 000.00 |  |

Рис 6.2.8. Отчет «Состояние госконтрактов» в развернутом виде.

### **4.3. Отчеты подсистемы «Медуслуги»**

<span id="page-35-0"></span>К ним относятся «График назначенных процедур», «Загруженность кабинетов» и «Отчет по назначенным процедурам». Данные отчеты доступны только при подключении дополнительного блока «Медуслуги» в меню «Отчеты» одноименного раздела. Подробная информация о работе с блоком «Медуслуги» изложена в руководстве «Методика работы с подсистемой «Медуслуги».

## <span id="page-36-0"></span>**5. Ограничения работы в веб-клиенте.**

В режиме веб-клиента не поддерживается работа с классификатором адресов (адрес следует вводить вручную).

Не поддерживается добавление и сохранение файлов внешних отчетов и обработок.

Частично ограничен функционал по работе с файлами «Консоли запросов» и «Консоли схем компоновки», требует подключения расширения работы с файлами.

Недоступен режим отладки при выгрузке данных с помощью «Универсальной обработки обмена данными».

В веб-клиенте так же могут быть незначительно искажены сложные печатные формы отчетов «Диаграмма занятости номеров» и «График назначенных процедур», поэтому в данном режиме не рекомендуется использовать их для подбора данных в документы.